#### ORACLE

## Introduction to ClearTrial 5.9

 $C$  2021,  $C$  2021,  $C$  2021,  $C$  2021,  $C$  2021,  $C$  2021,  $C$  2021,  $C$  2021,  $C$  2021,  $C$  2021,  $C$  2021,  $C$  2021,  $C$  2021,  $C$  2021,  $C$  2021,  $C$  2021,  $C$  2021,  $C$  2021,  $C$  2021,  $C$  2021,  $C$  2021,  $C$  2021,

June 2021

**Oracle Health Sciences. For life.**

 $\blacksquare$ 

#### **Safe harbor statement**

The following is intended to outline our general product direction. It is intended for information purposes only, and may not be incorporated into any contract. It is not a commitment to deliver any material, code, or functionality, and should not be relied upon in making purchasing decisions. The development, release, timing, and pricing of any features or functionality described for Oracle's products may change and remains at the sole discretion of Oracle Corporation.

#### **Topics**

- 1 Release Overview
- 2 Oracle Help Center Refresher
- 3 ClearTrial Recommended Best Practices
- 4 Overview of Primary Enhancements

#### **ClearTrial 5.9 Overview**

**Objectives:** Release 5.9 expands the breadth of the types of trials to model and plan accurately in ClearTrial. This includes better support for complex trial designs with multiple cohorts with staggered starts and long-term follow-up.

This software update includes a new 5.9 Cost Model which offers the latest industry standard costing algorithms for upgraded plans/templates.

**Release Approach:** Market and Customer Driven

#### **Remember to Visit the Oracle Help Center**

**ORACLE CLEARTRIAL CLOUD SERVICE** 

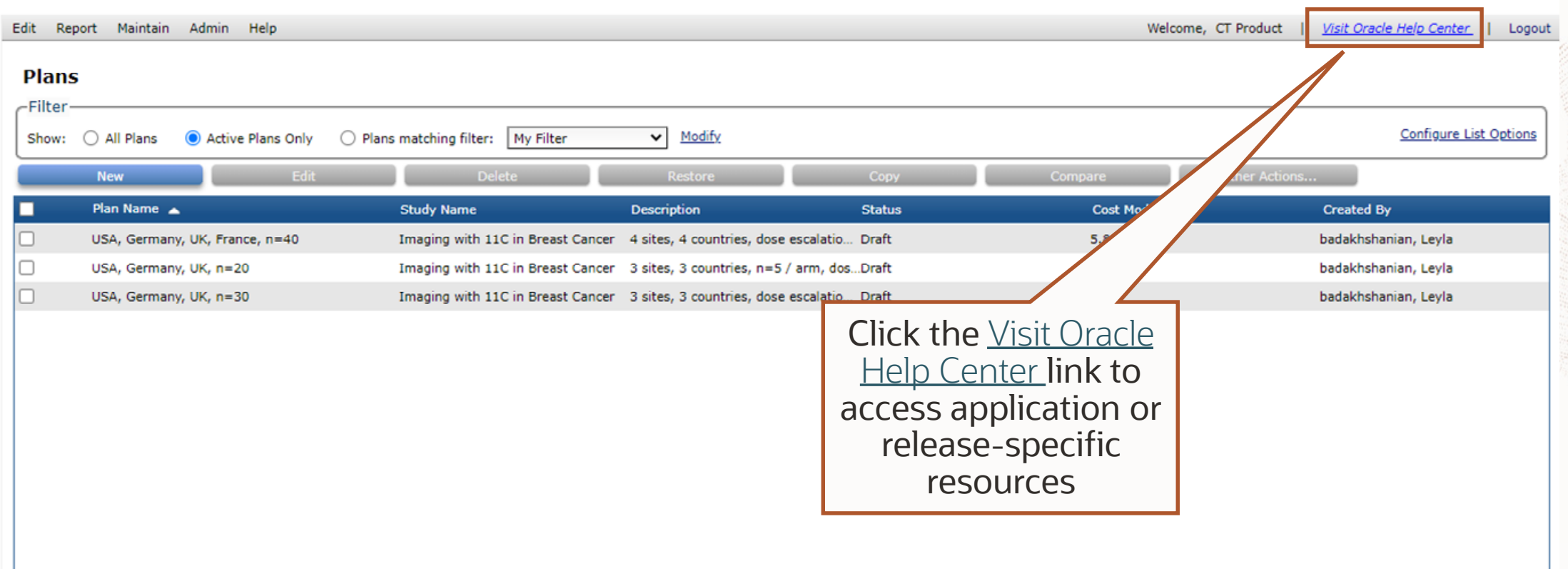

Copyright @ 2021, Oracle Corporation and/or its affiliates. All rights reserved.

#### **ClearTrial Best Practice Reminders**

- Upgrade existing plans and user-defined templates to the latest ClearTrial 5.9 cost model to leverage the latest industry standard costing algorithms.
- Lock plans before sending out budgets and to prevent assumption values and results from being changed.
- Freeze rates in plans when you are satisfied with your operational budget's forecast.

#### **Upgrade Plans to the Latest Cost Model via Change Attributes**

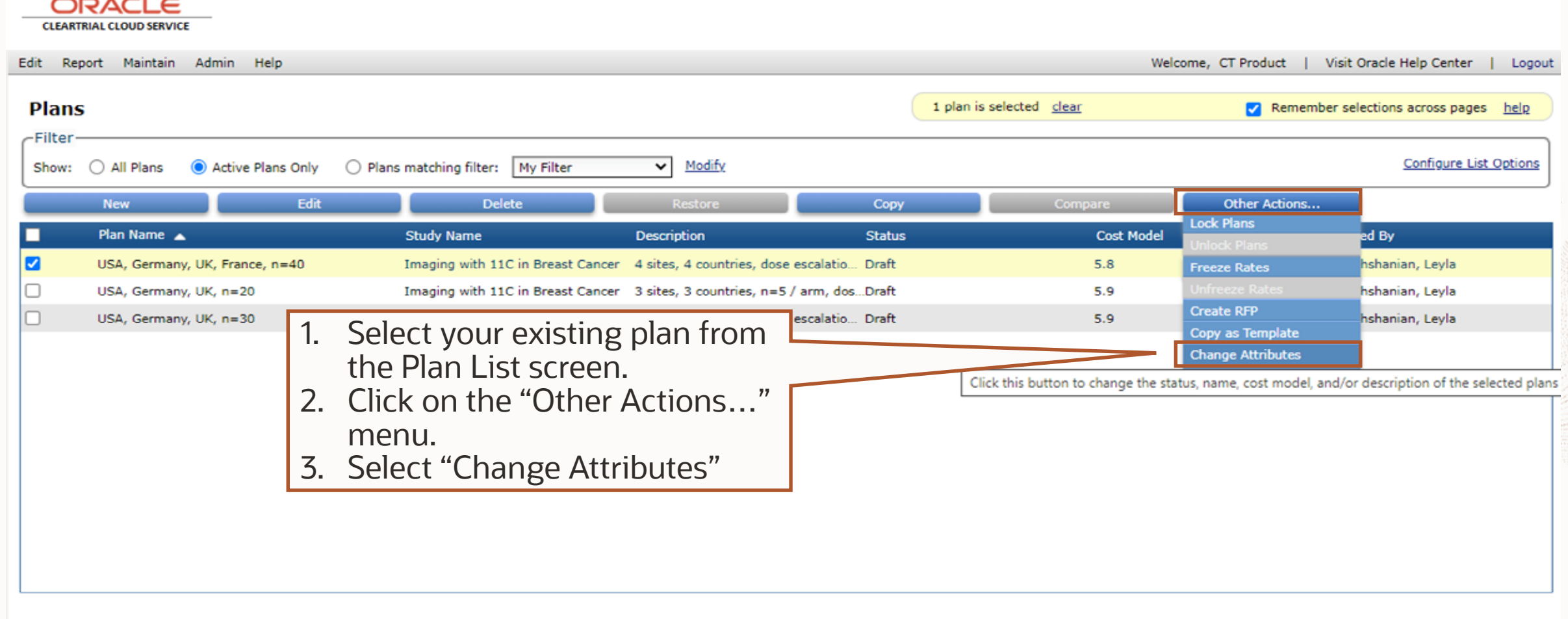

Copyright © 2021, Oracle Corporation and/or its affiliates. All rights reserved.

### **Upgrade Plans to the Latest Cost Model via Change Attributes Cont'd**

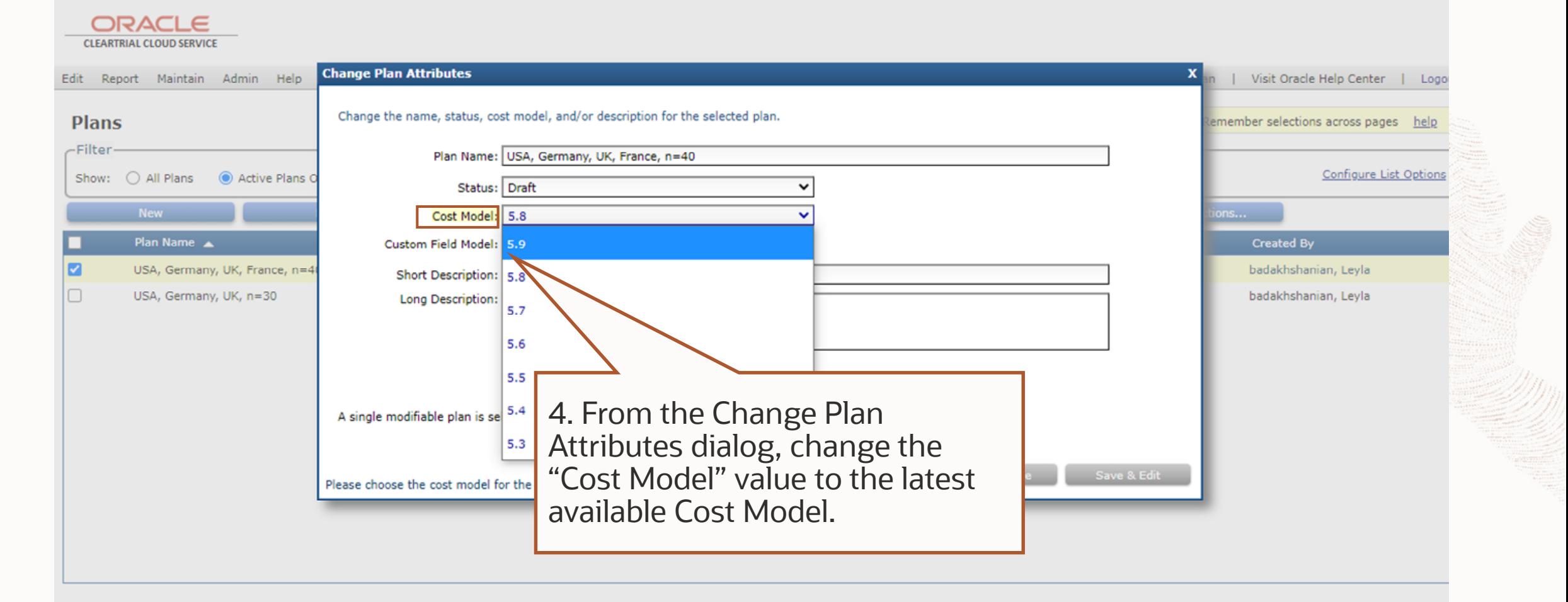

Copyright © 2021, Oracle Corporation and/or its affiliates. All rights reserved.

#### **How to Evaluate the Latest Cost Model's Impact**

You may want to review the 5.9 cost model updates to determine if you want to upgrade any existing plans.

- 1. From the Plan/Template List screen, select an existing plan/template and click Copy.
- 2. Click on Other Actions…> Change Attributes.
- 3. Change the Cost Model value to the 5.9 Cost Model from the dropdown.
- 4. From the Plan/Template List screen, select the original plan/template and its copy and click Compare to run any of the Comparison reports between the two different cost models to quickly see the impact to the budget.

#### **Comparing Plans with Different Cost Models**

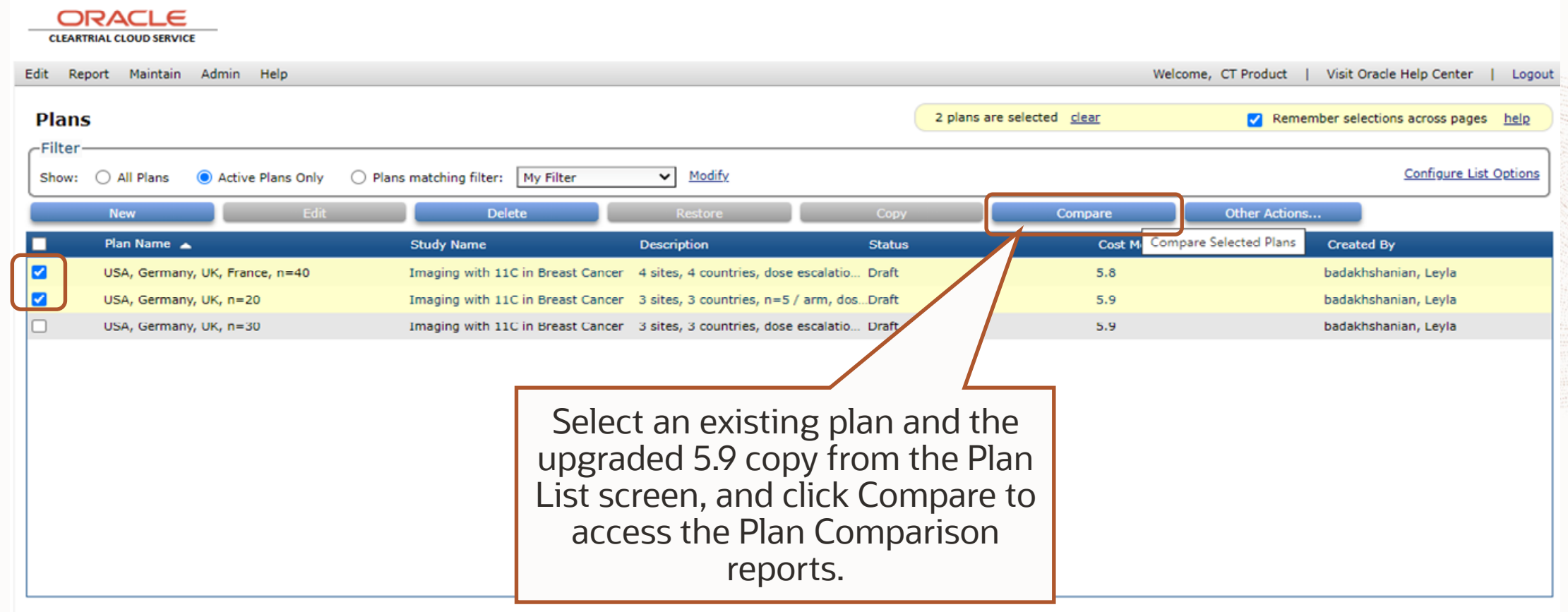

Copyright © 2021, Oracle Corporation and/or its affiliates. All rights reserved.

# Complex Trial Designs Support

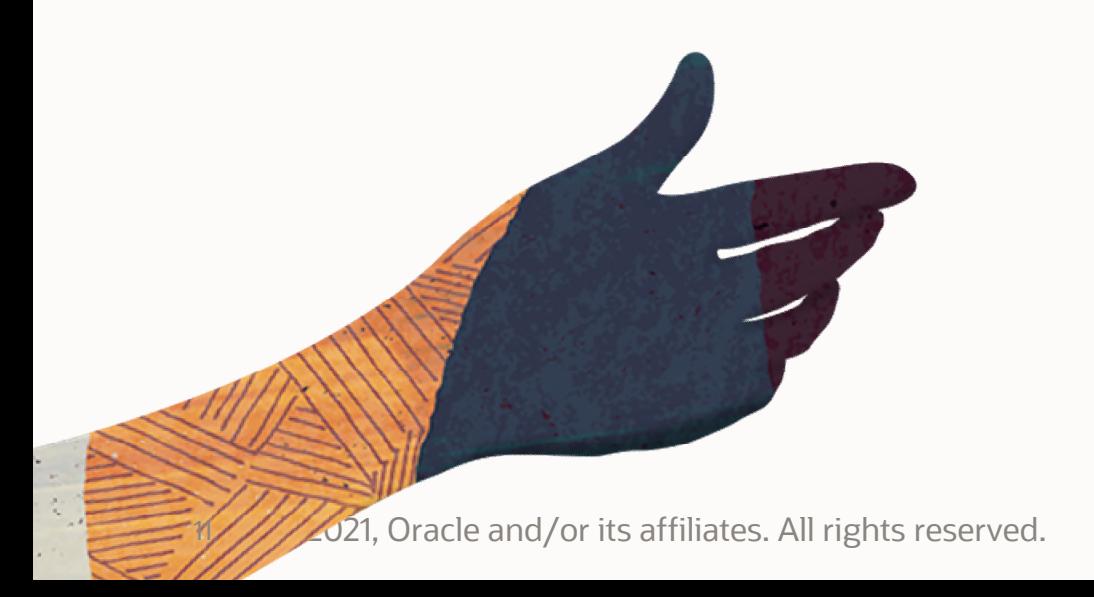

#### **Support for Complex Trial Designs**

5.9 brings a new user experience when defining or modeling a plan in ClearTrial Cloud Service with the following updates:

- Intuitively model up to 26 cohorts/treatments
- Stagger treatment starts
- Define a Screening period
- Define a Follow-up period/LTFU or Extension Study
- Specify operational characteristics across all trial segments: Screening, Treatment, Follow-Up
- Add cycles
- View precise milestones and more…

#### **Number of Subjects, Investigator Grant Amount Per Location Moved from Locations tab to Treatment tab**

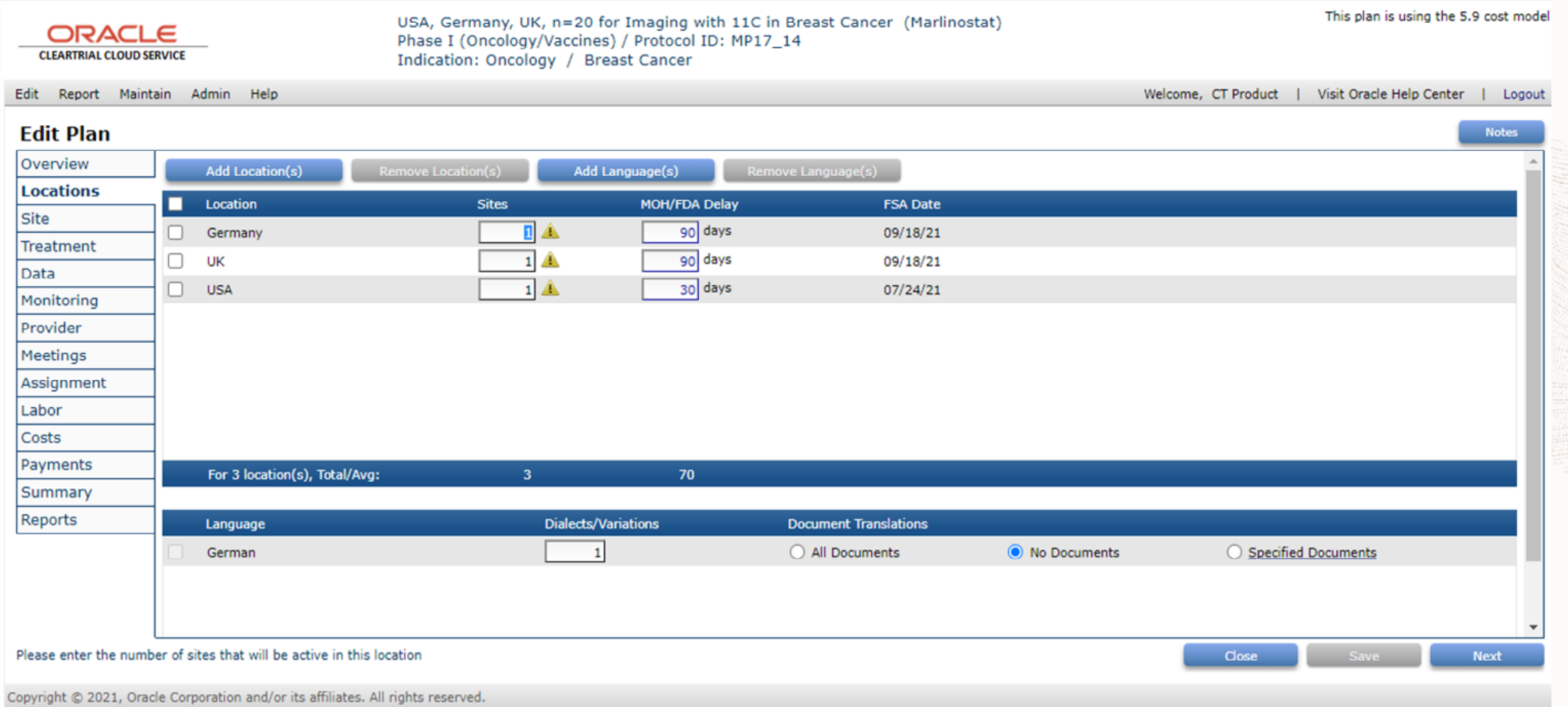

#### **Subject Enrollment Assumptions Moved Per Treatment, Removing the Subject tab**

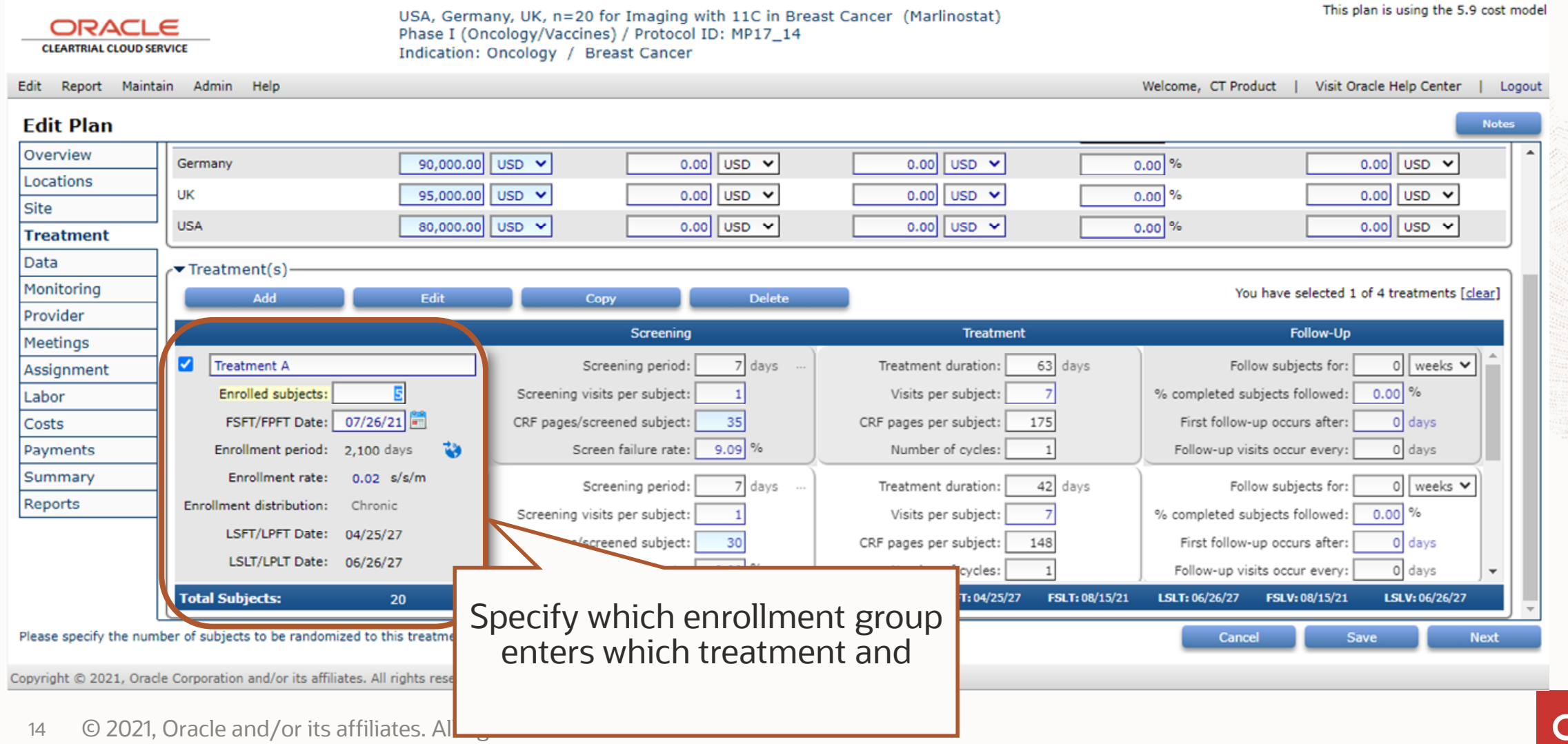

#### **All Investigator Grants-specific Assumptions Moved to One Place**

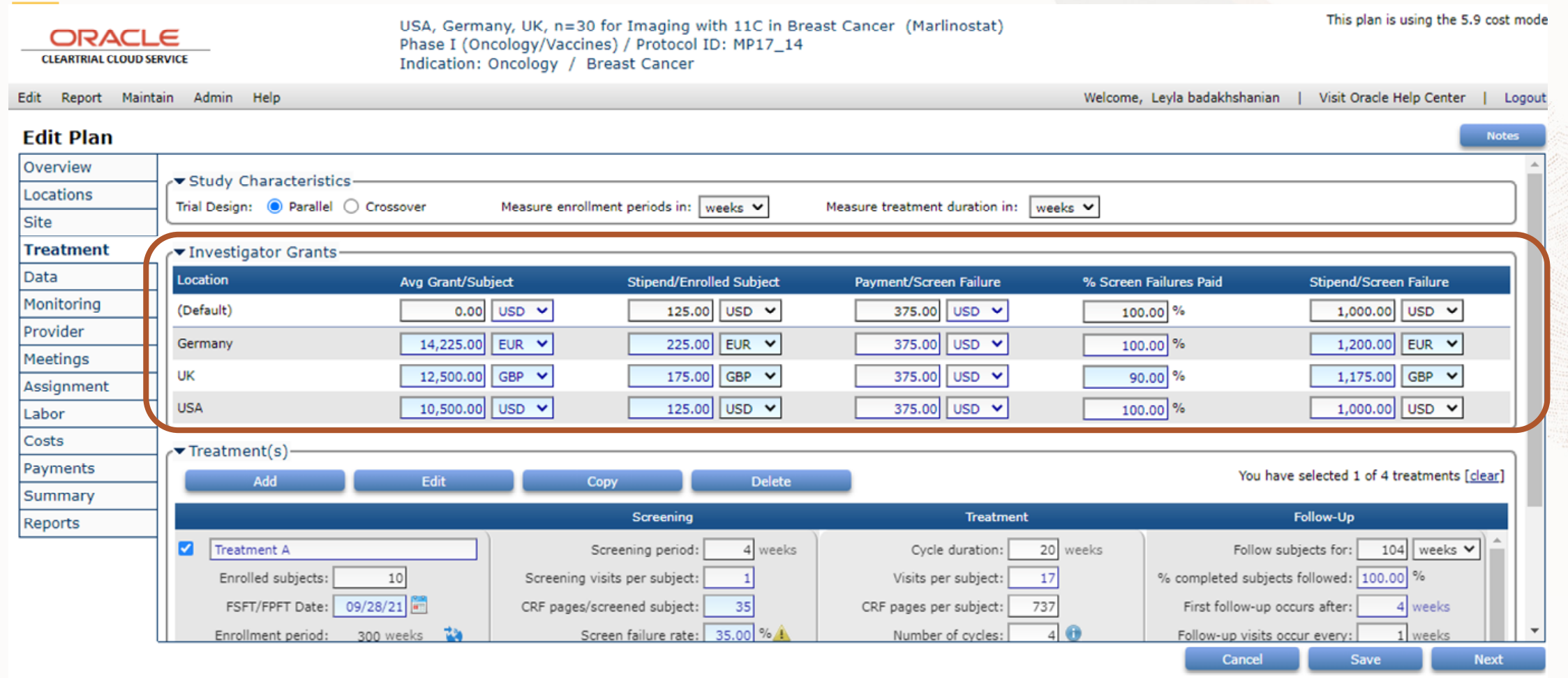

Copyright © 2021, Oracle Corporation and/or its affiliates. All rights reserved.

#### **Define Multiple Subject Cohorts/Treatments with Staggered Starts**

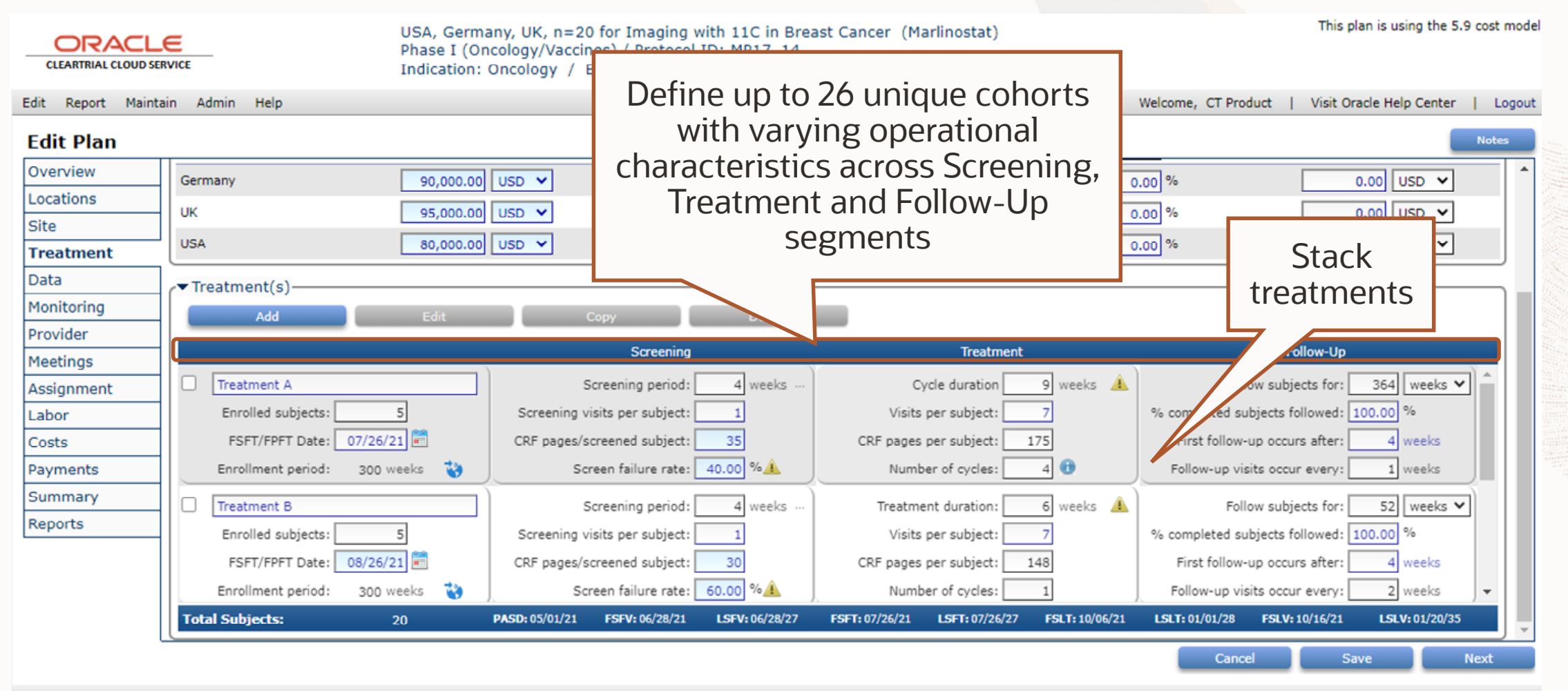

Copyright @ 2021, Oracle Corporation and/or its affiliates. All rights reserved.

### **Add Multiple Treatment Cycles**

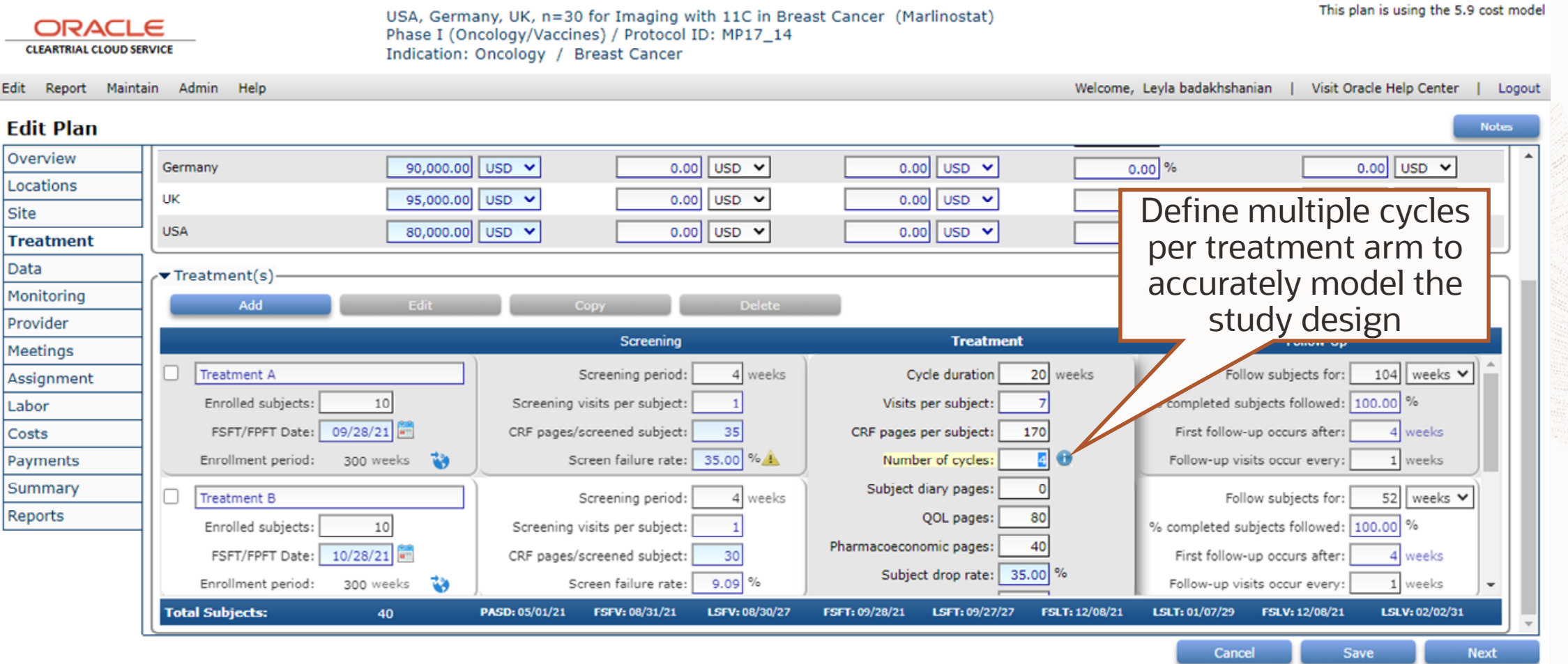

#### **Define Subject Cohort Assumptions per Treatment per Location**

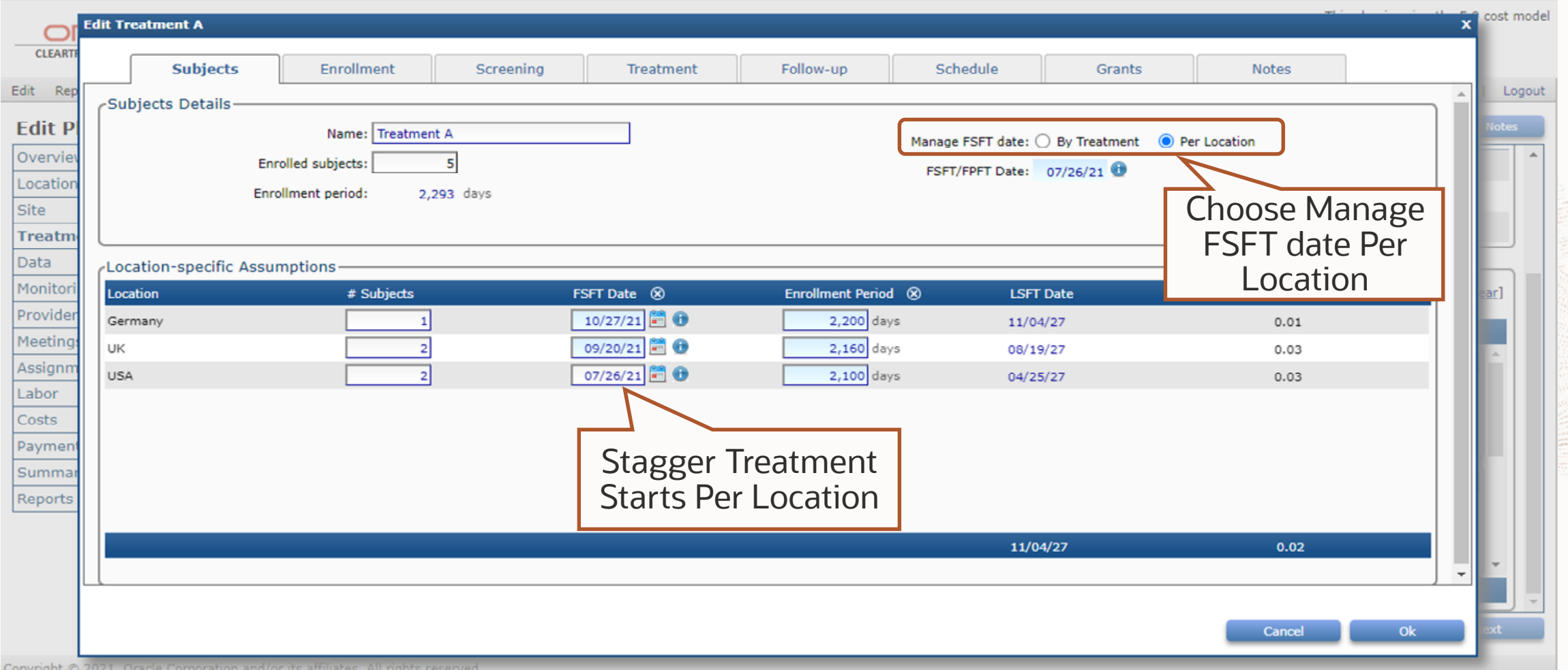

#### **Enrollment Distribution Moved per Treatment per Location**

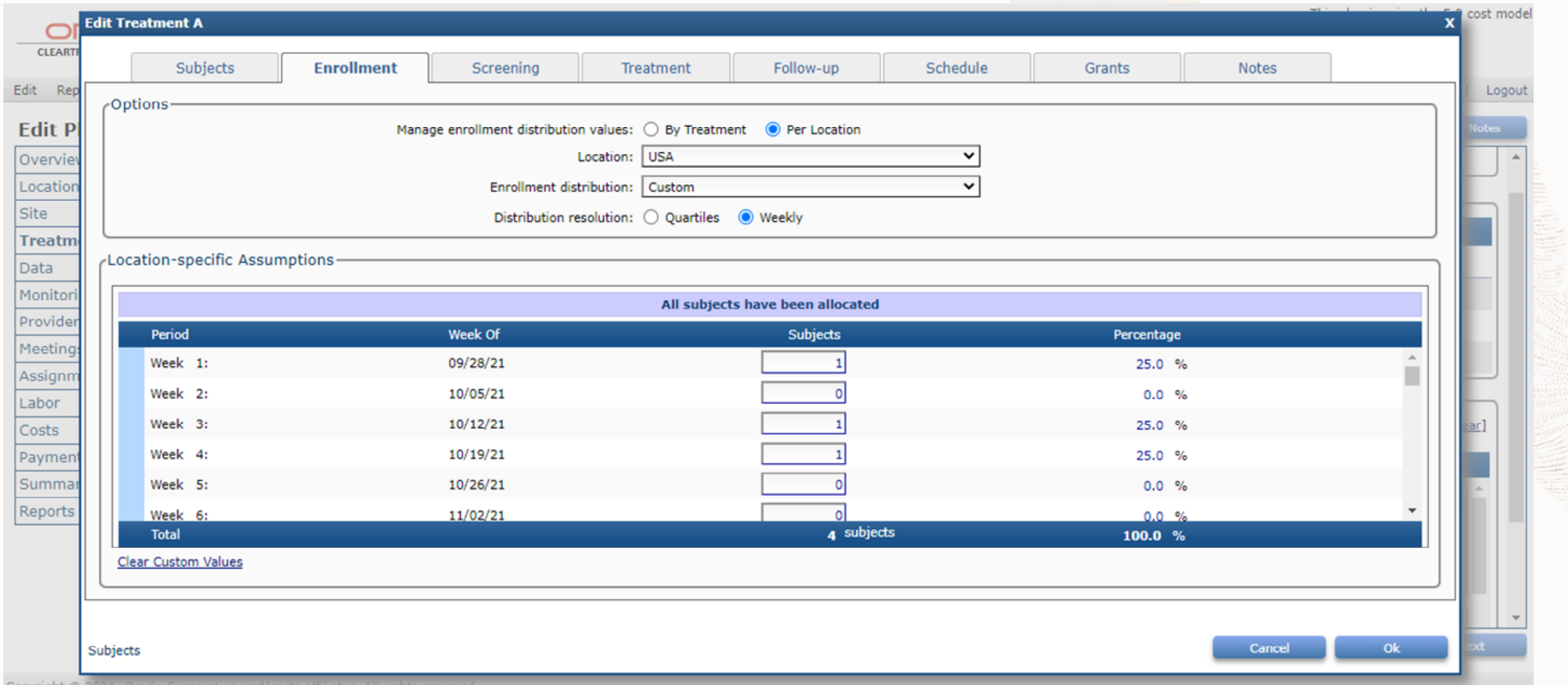

#### **Define Screening Assumptions per Treatment per Location**

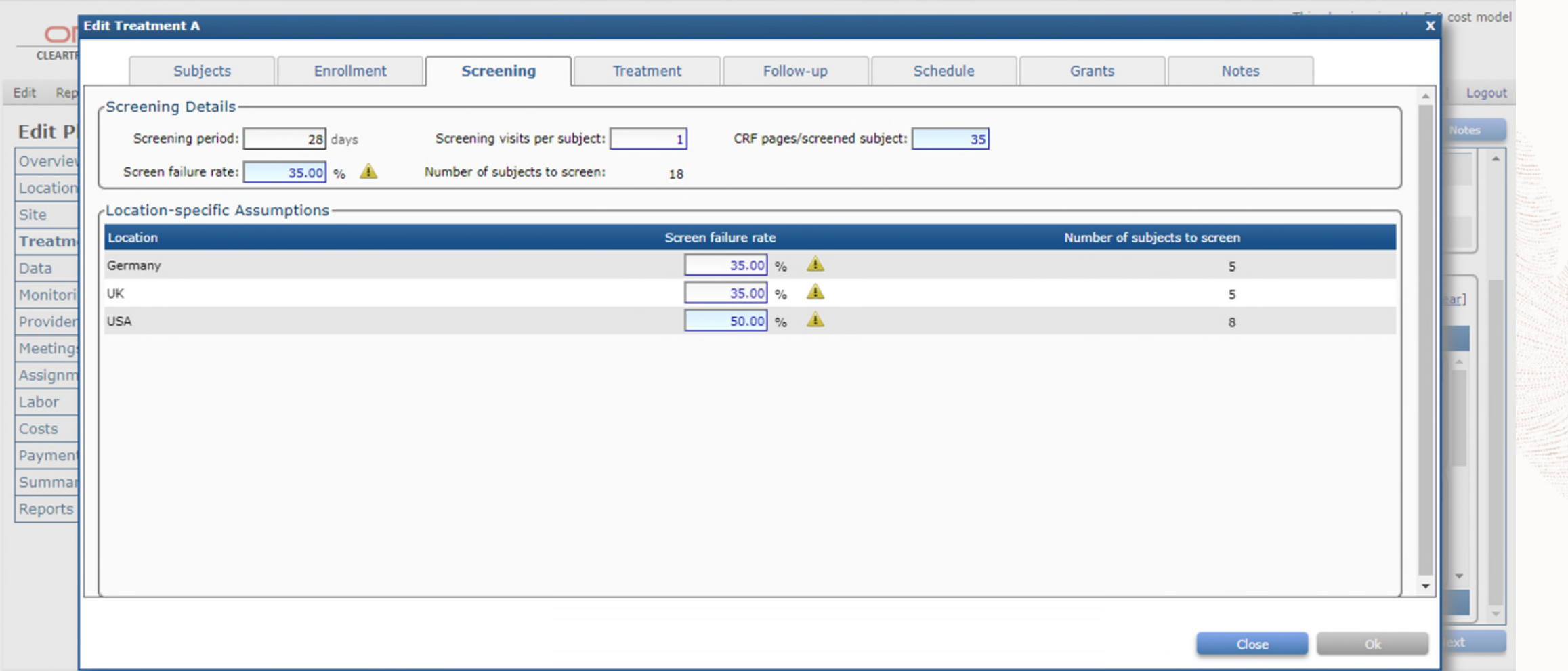

#### **Define Intervention Assumptions per Treatment per Location**

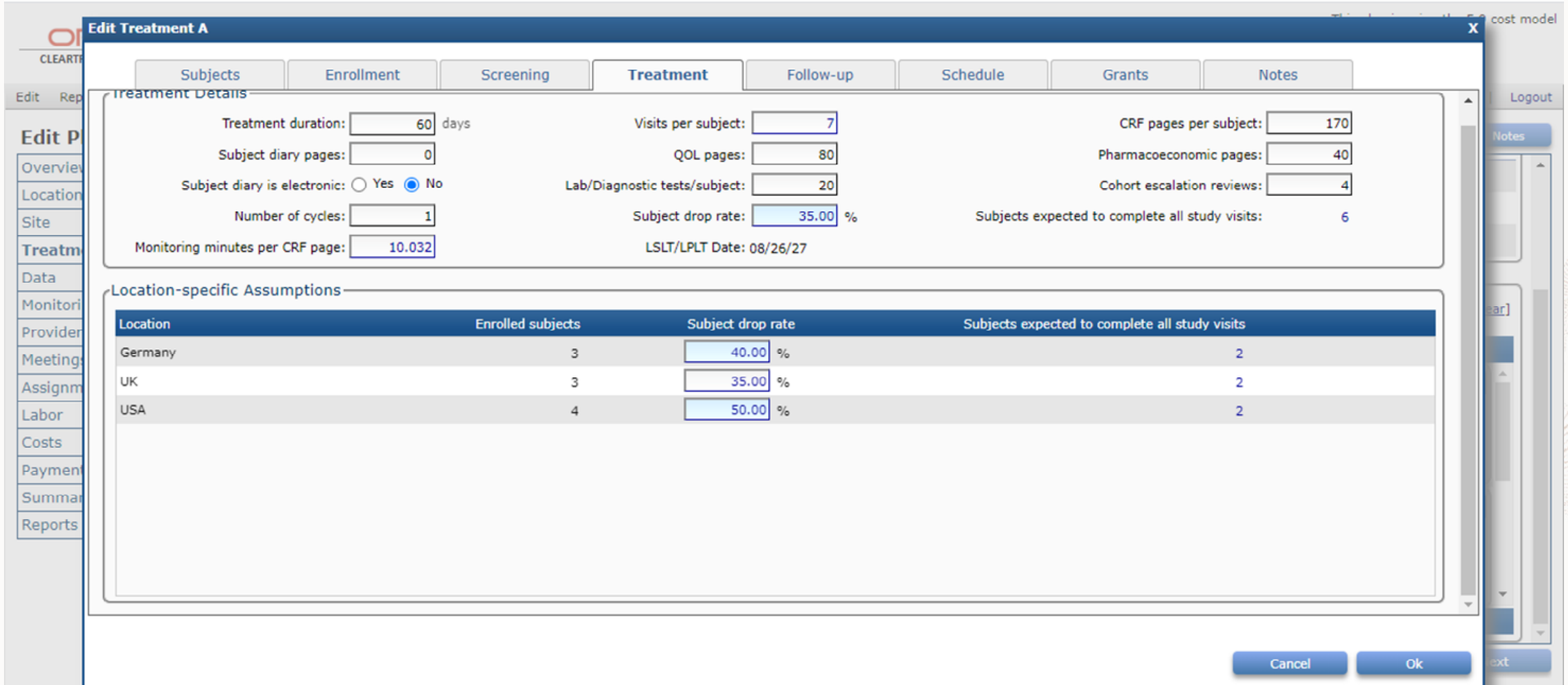

## **Define Follow-up Assumptions per Treatment per Location**

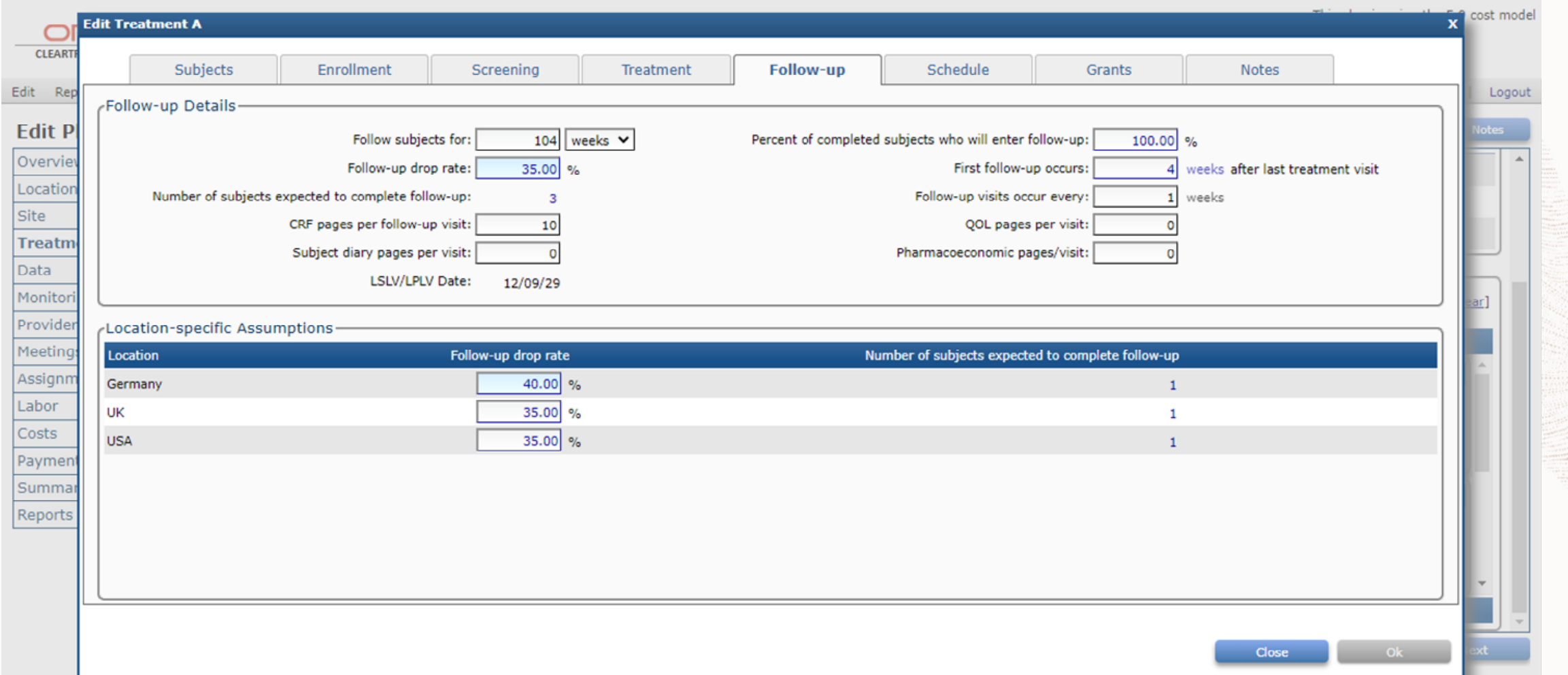

#### **Define the Subject Visit Schedule Across Screening, Treatment, Followup per Cohort**

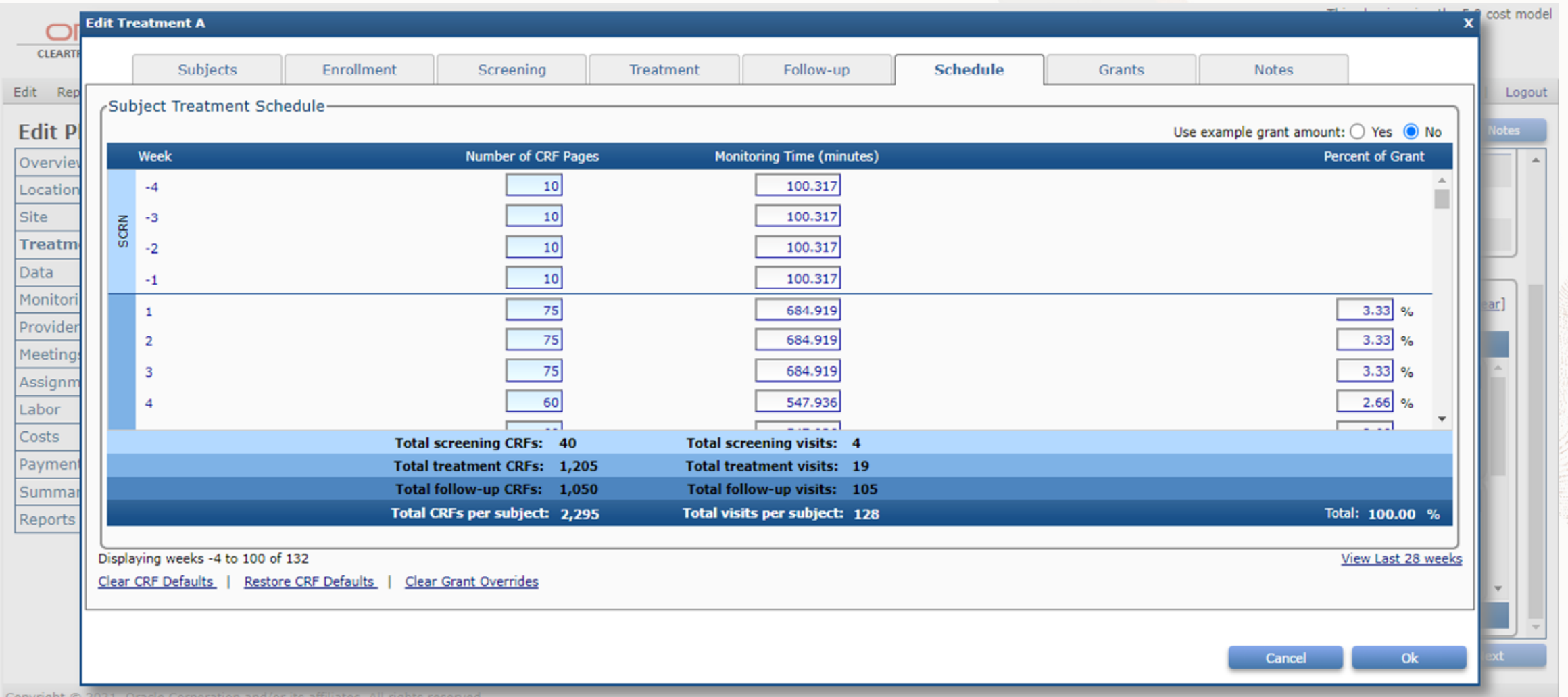

#### **Define CRFs, Monitoring Time and Grants per Visit Across Cycles**

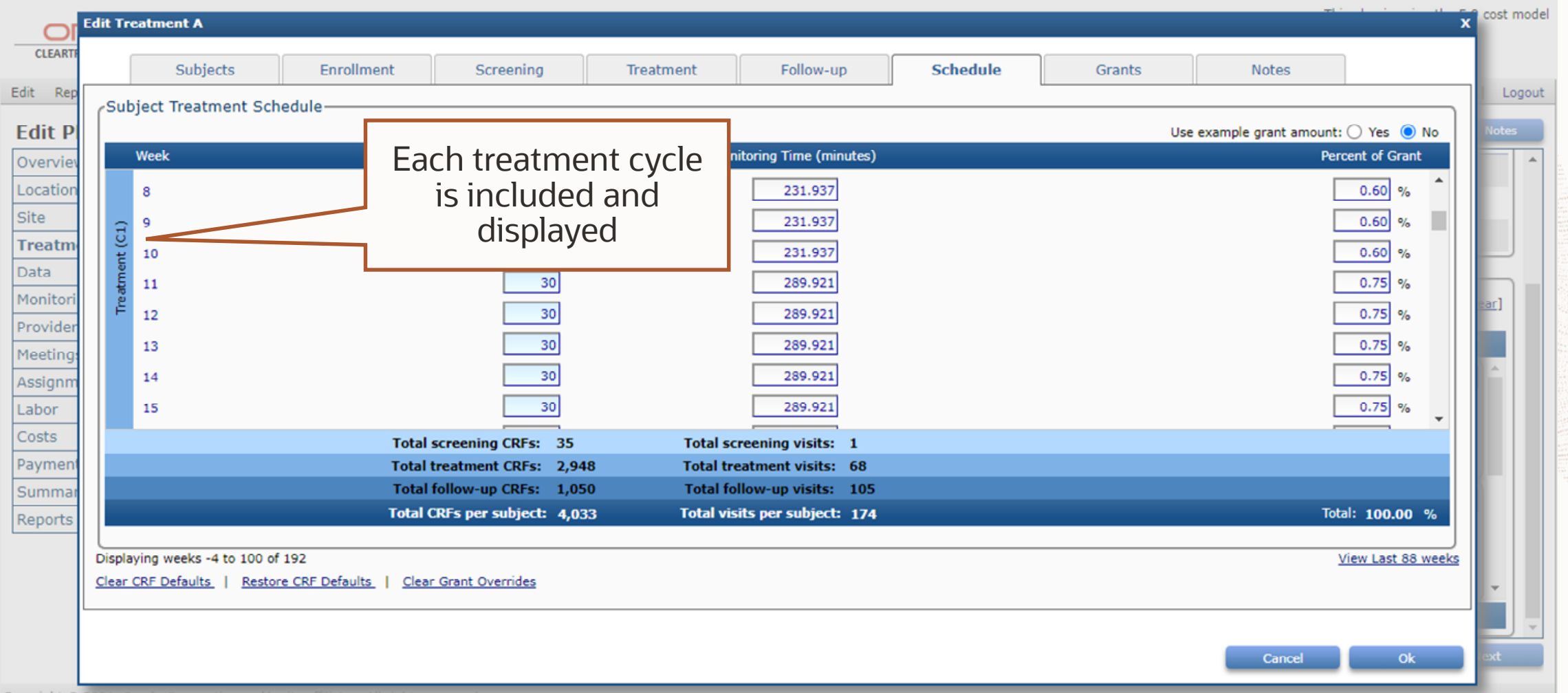

Copyright © 2021, Oracle Corporation

#### **Define Grants-specific Assumptions per Treatment per Location**

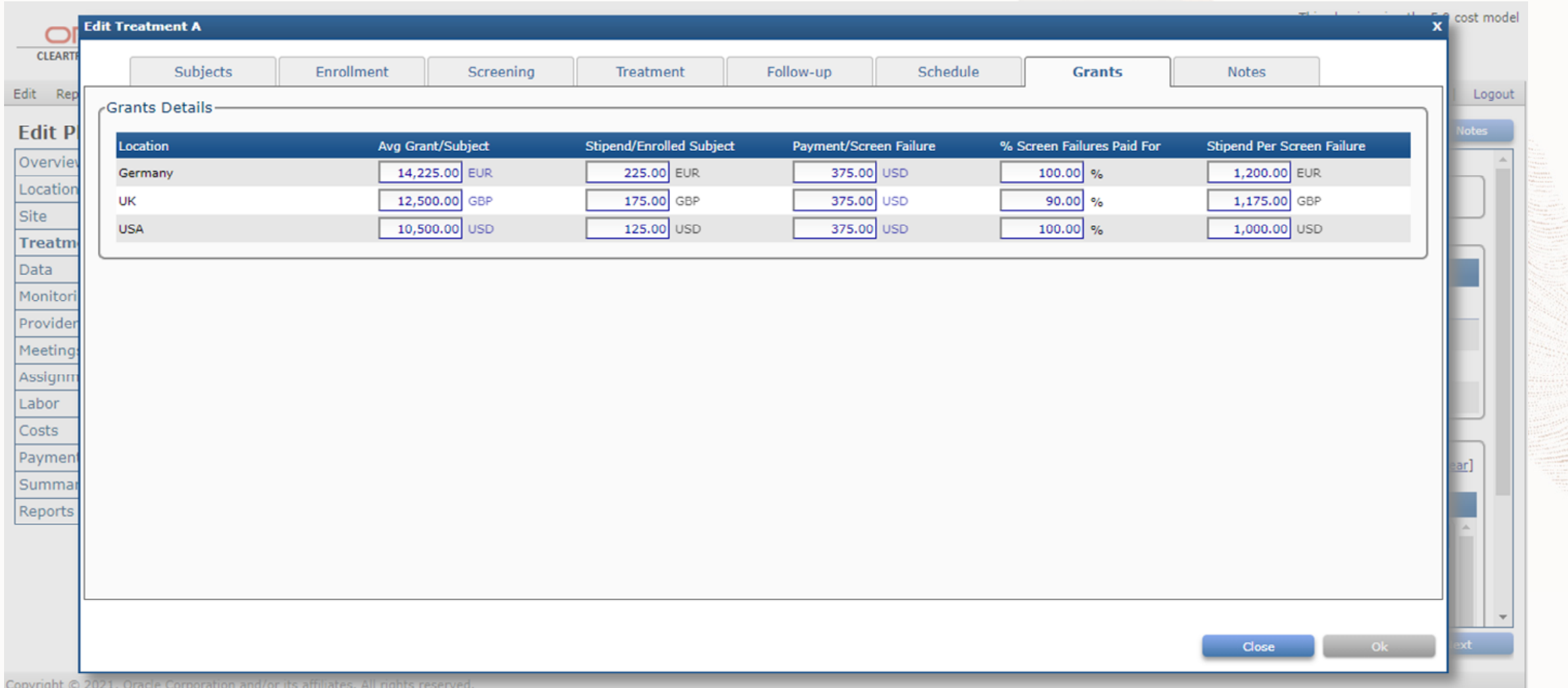

## **Enter Study Design Notes per Treatment Arm**

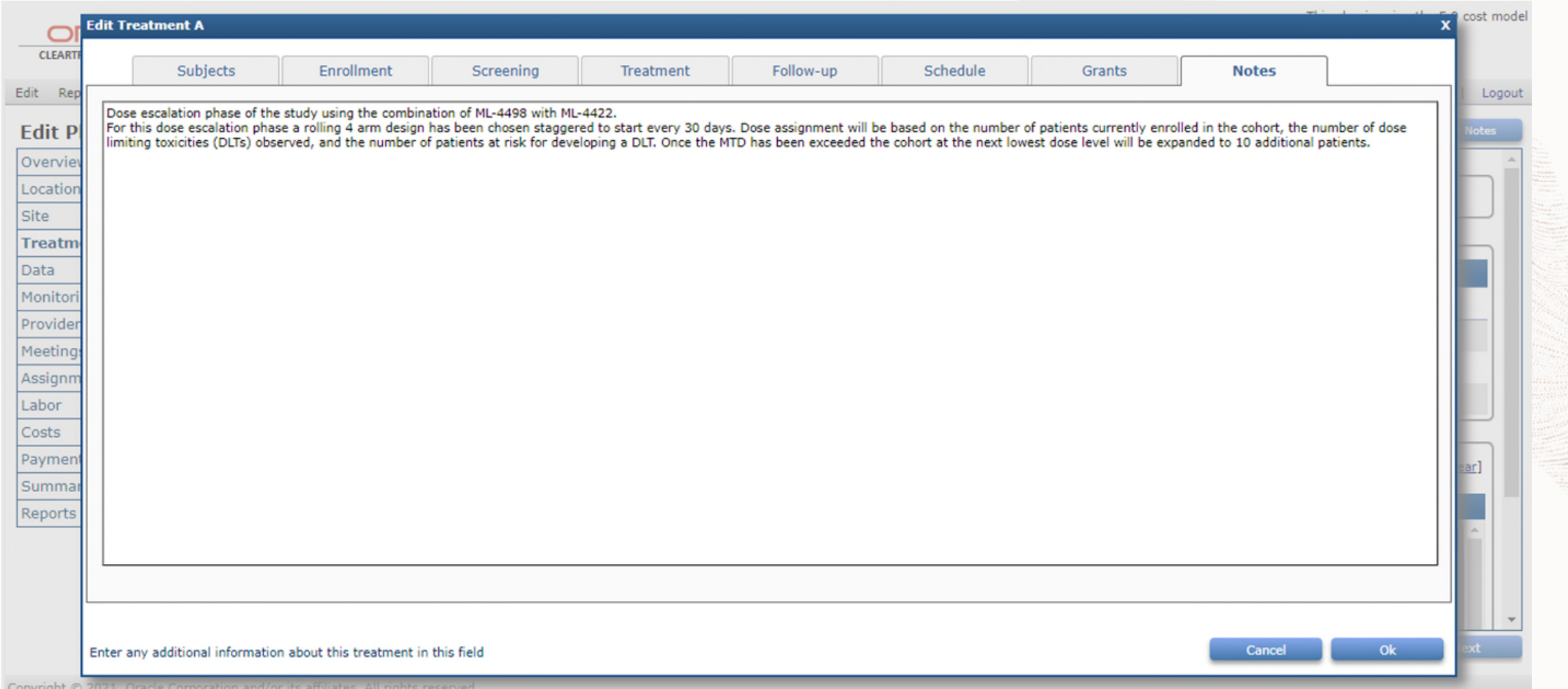

### **Precise, Unambiguous Milestones**

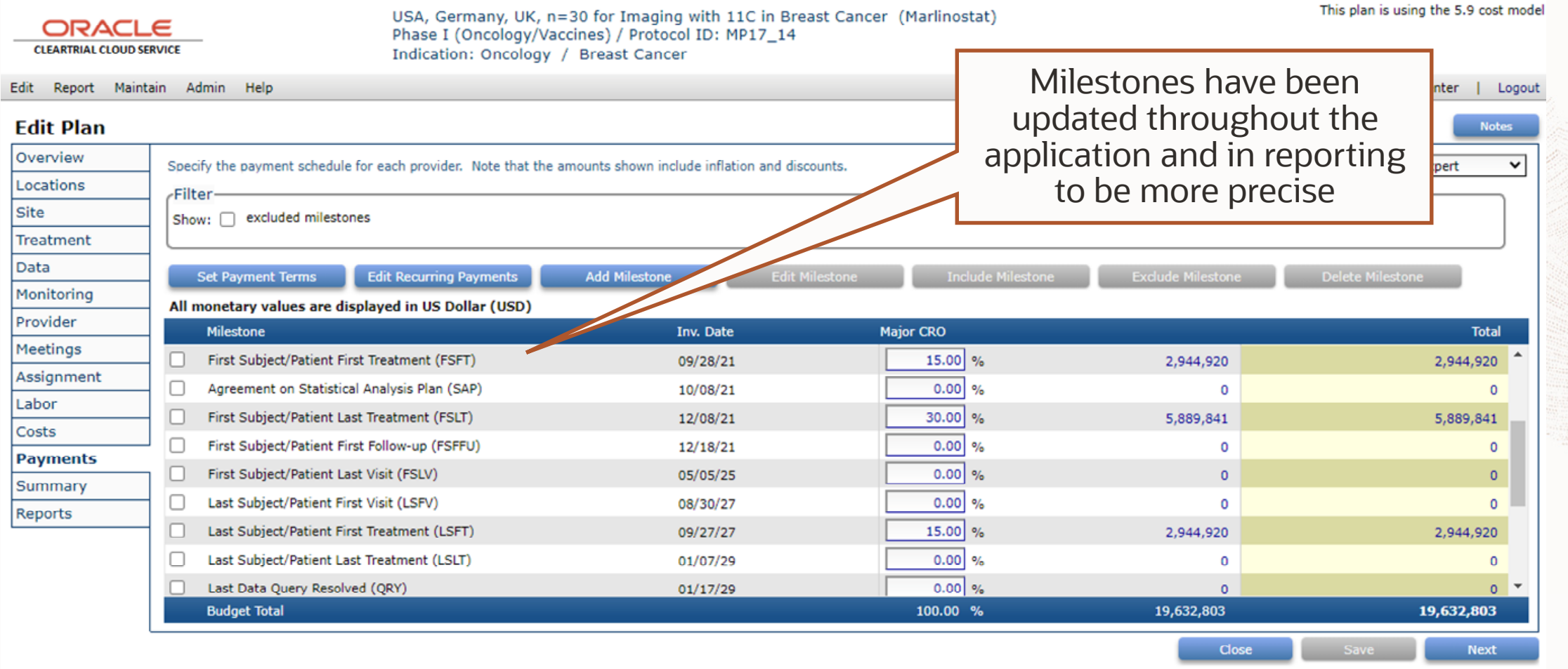

### **New Assumption to Scale PM Effort During Follow-Up**

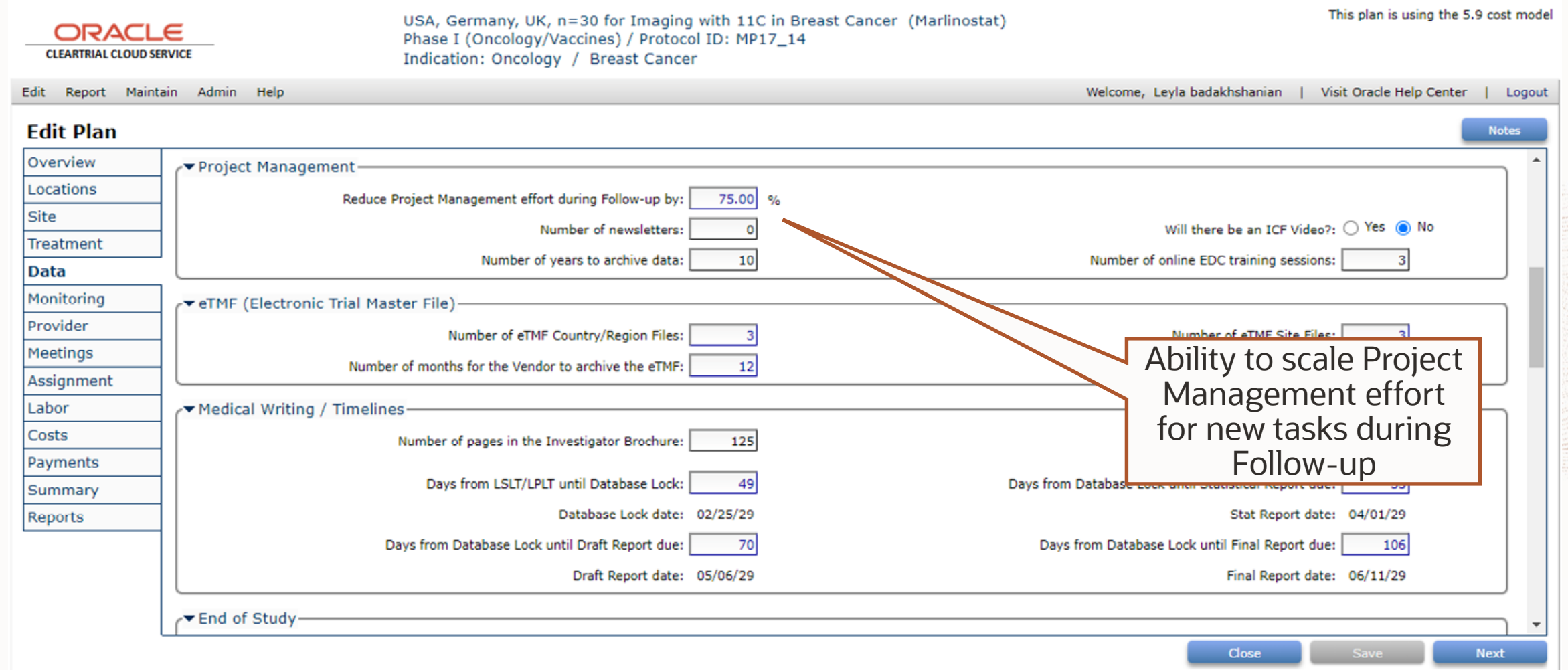

#### **New Project Management Follow-Up Labor Fees**

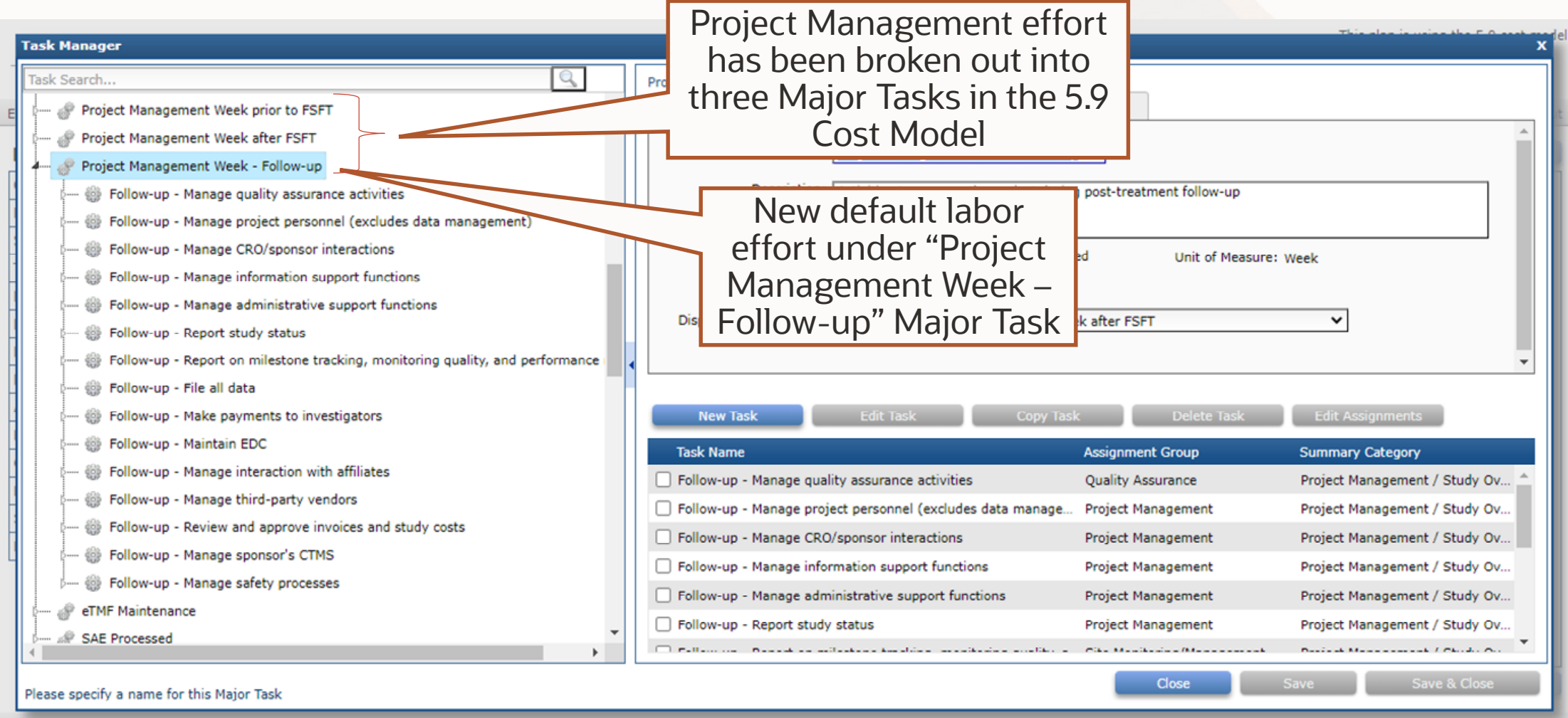

<sup>@ 2021,</sup> Oracle Corporation and/or its affiliates. All rights reserved

#### **New Site Management Week Follow-up Labor Fees**

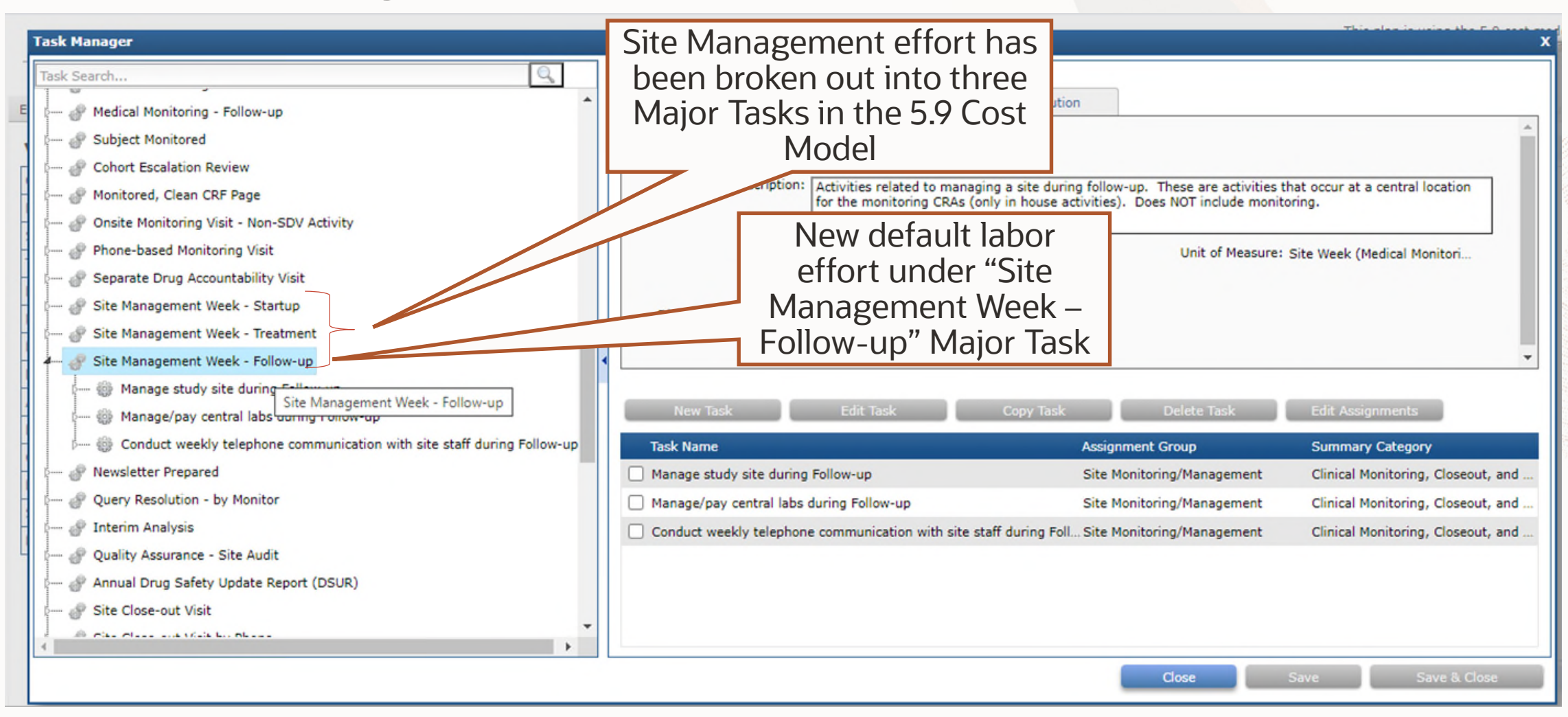

#### **Medical Monitoring Labor Fees Update**

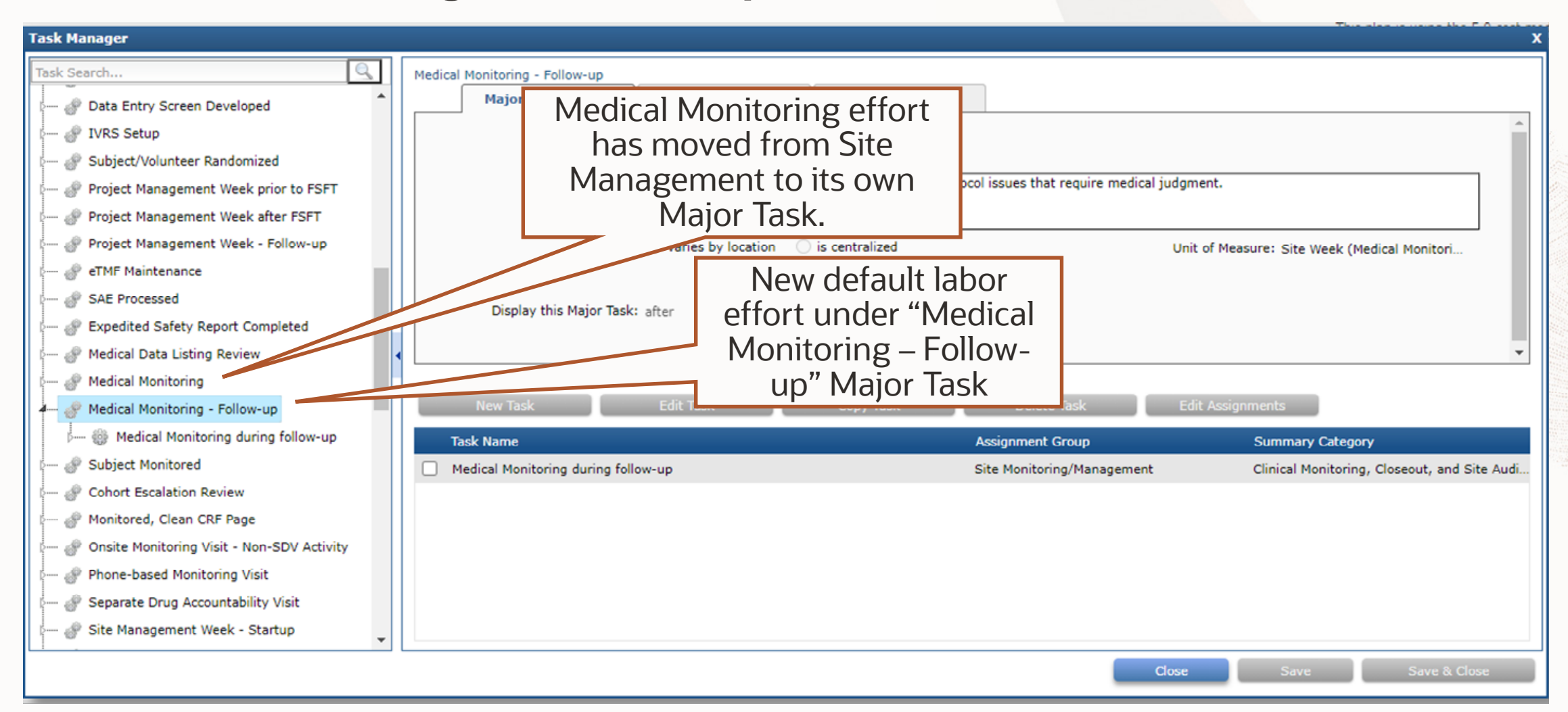

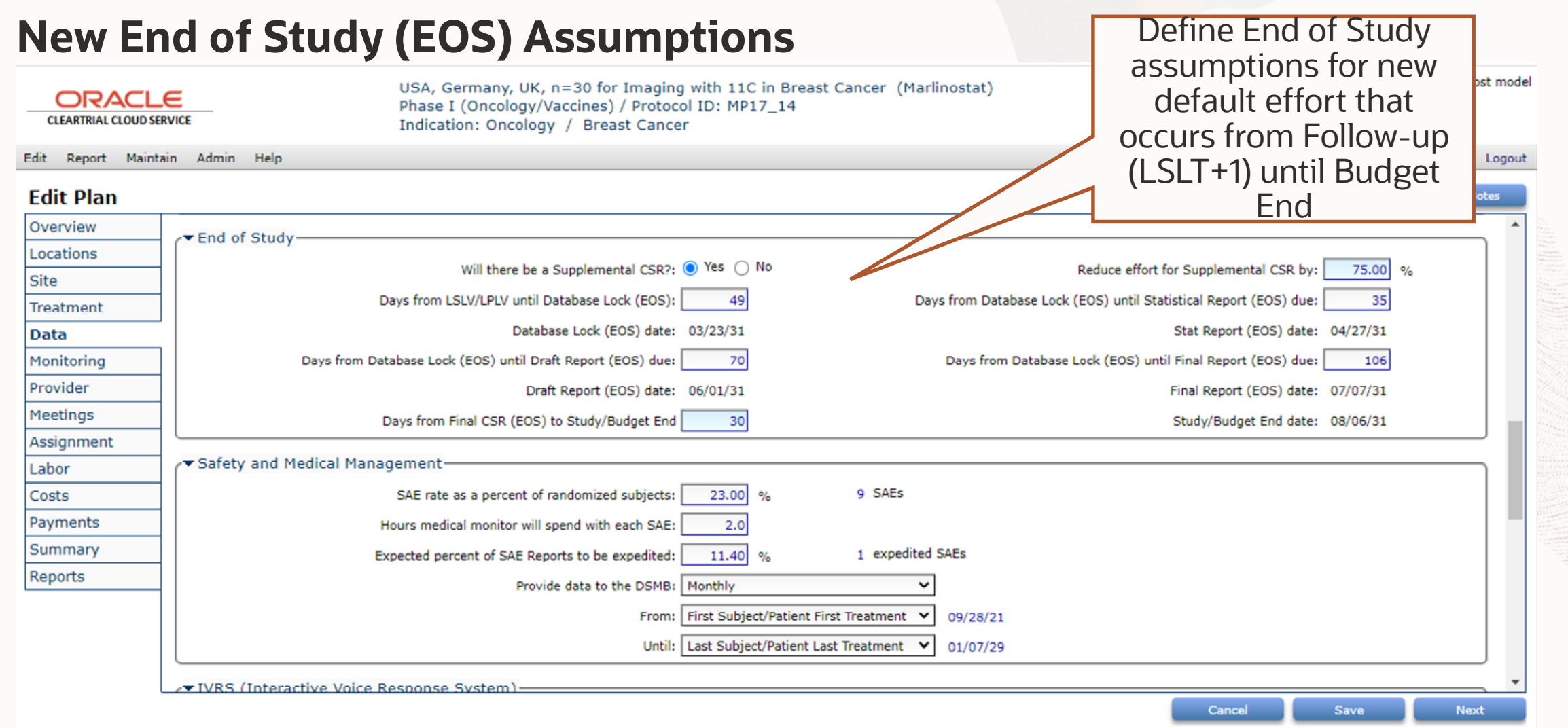

77750

### **New End of Study Labor Fees**

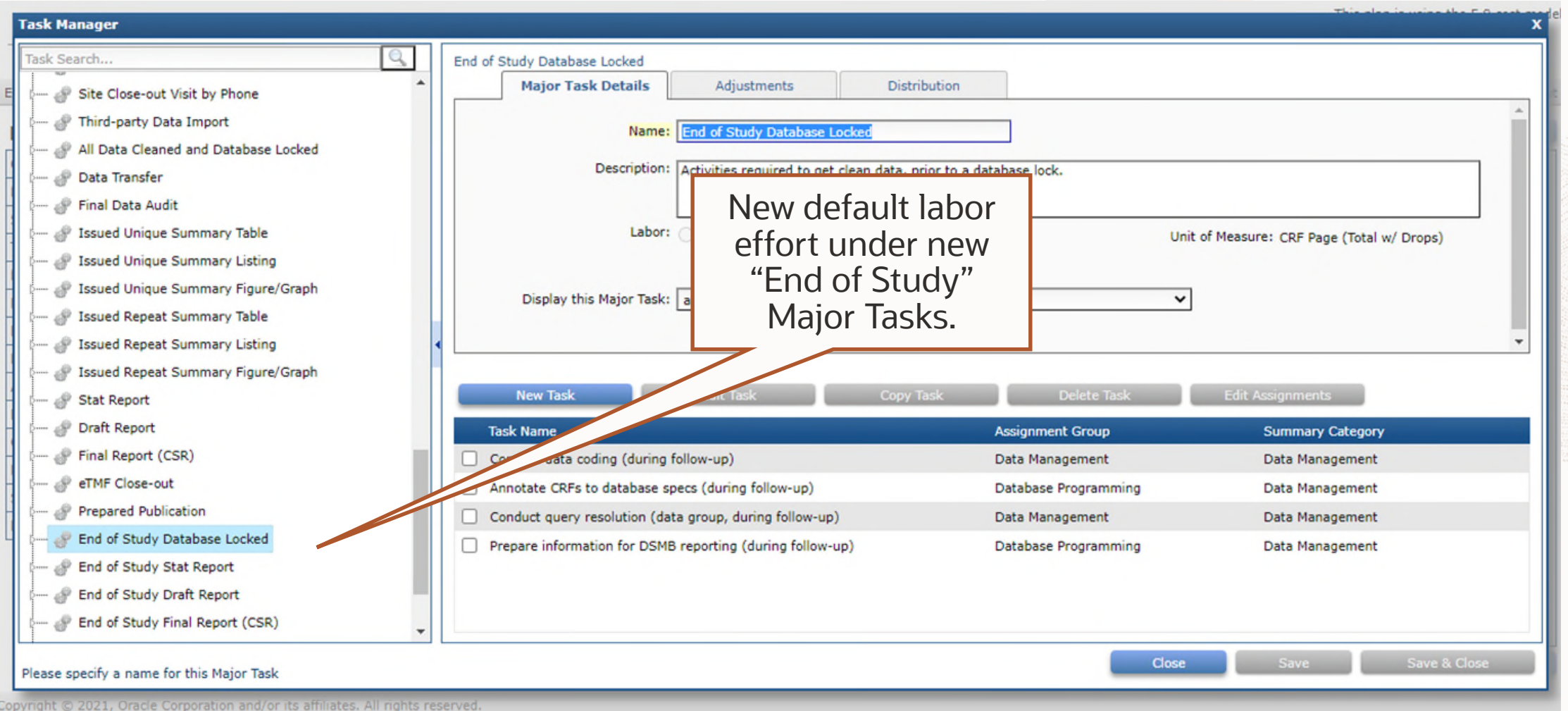

## Clinical Intelligence Update

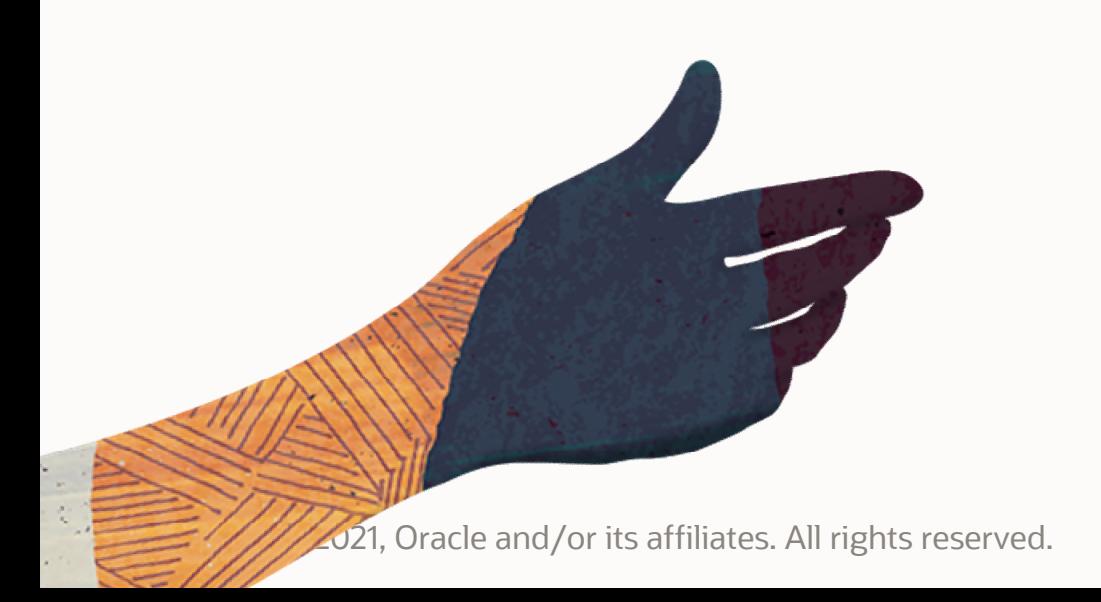

### **MOH/FDA Delay Update**

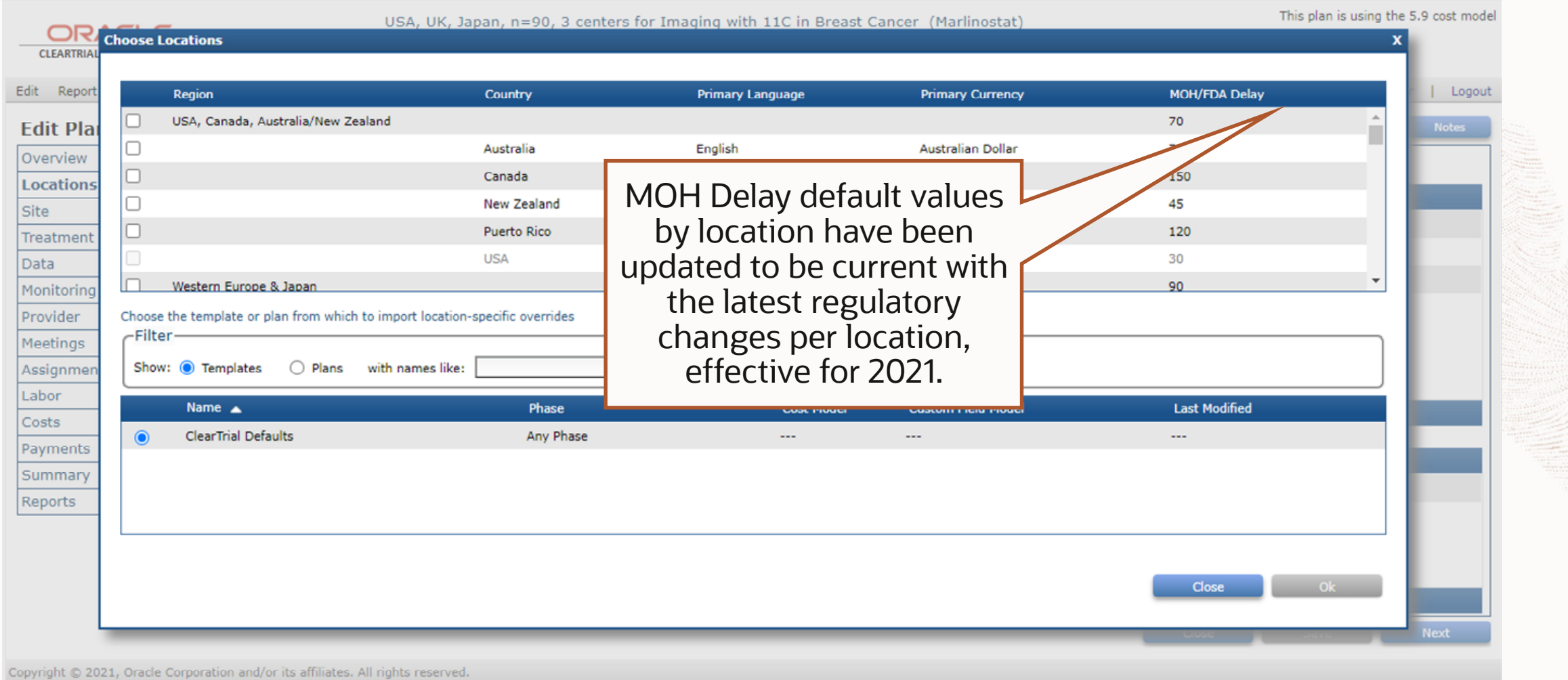

#### **Data Management Resource Update**

#### ORACLE

**CLEARTRIAL CLOUD SERVICE** 

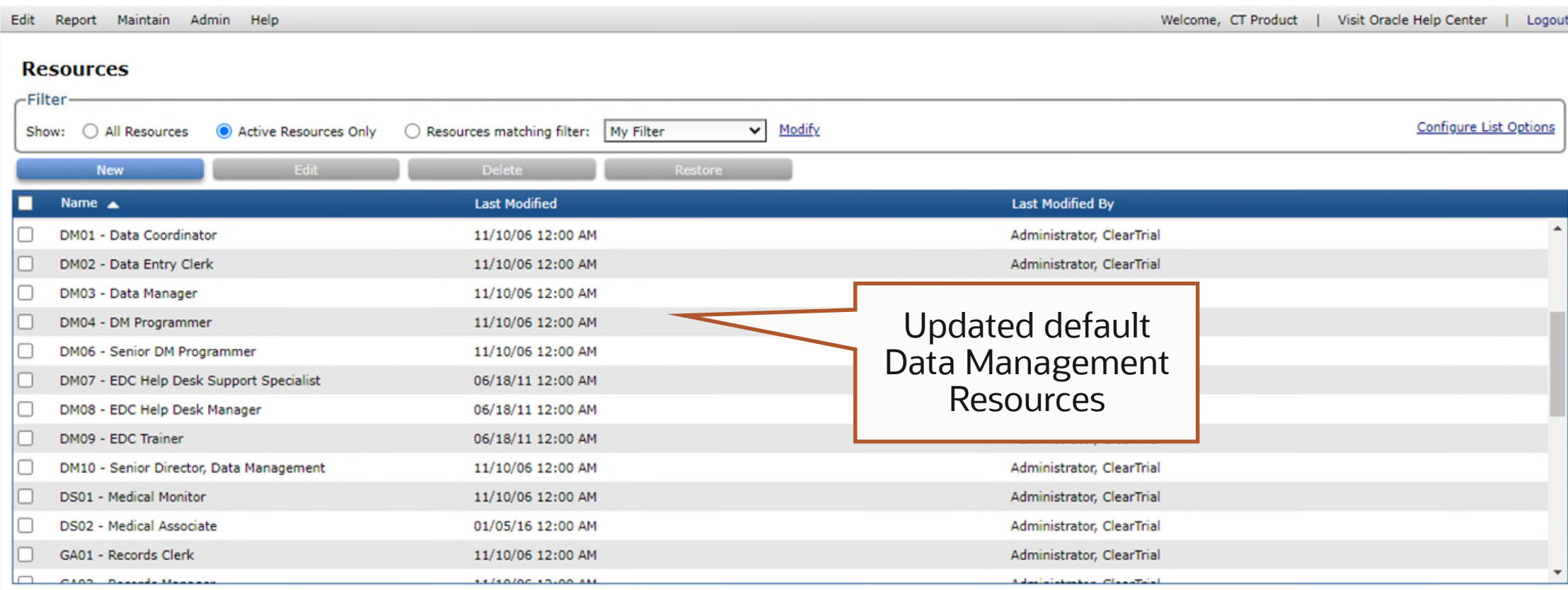

### **Data Management Labor Update**

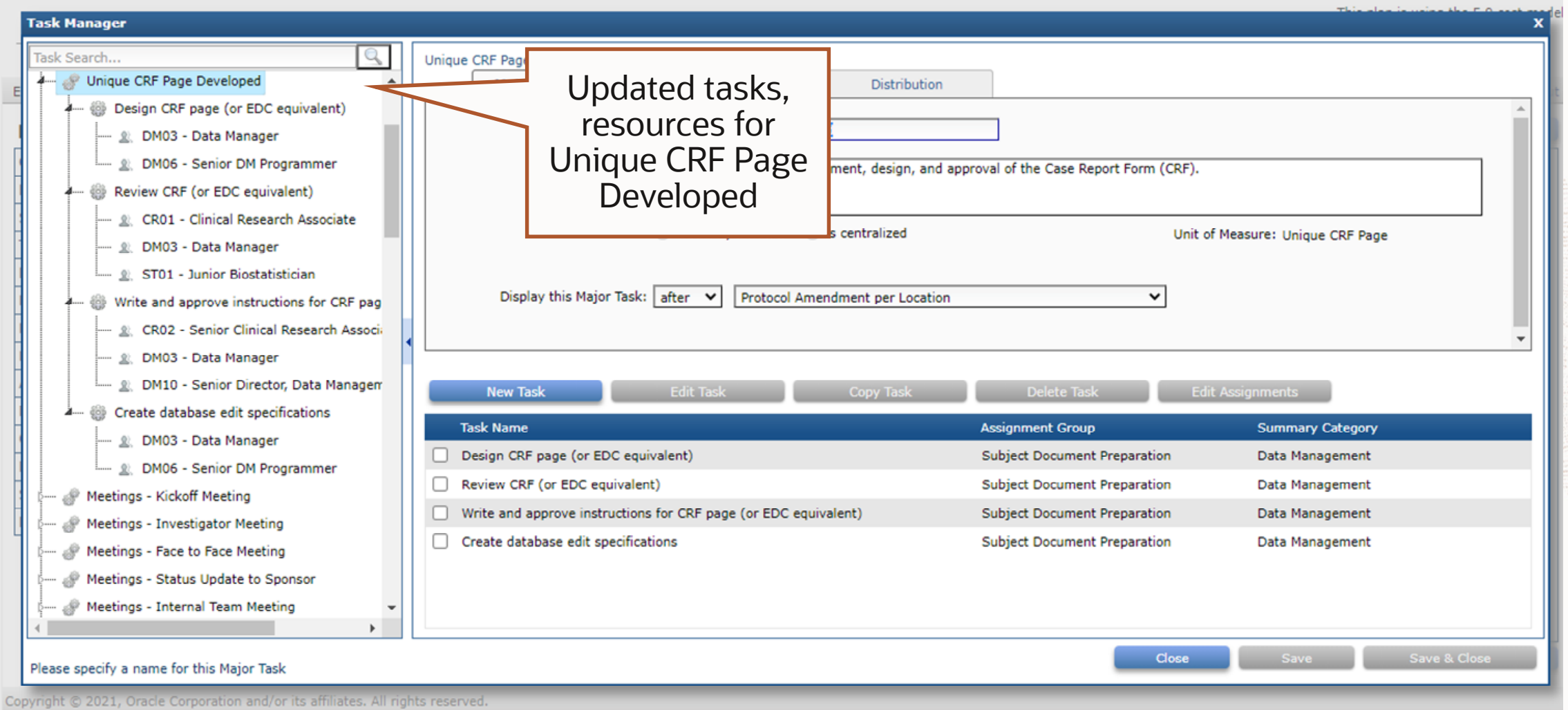

### **Data Management Labor Update**

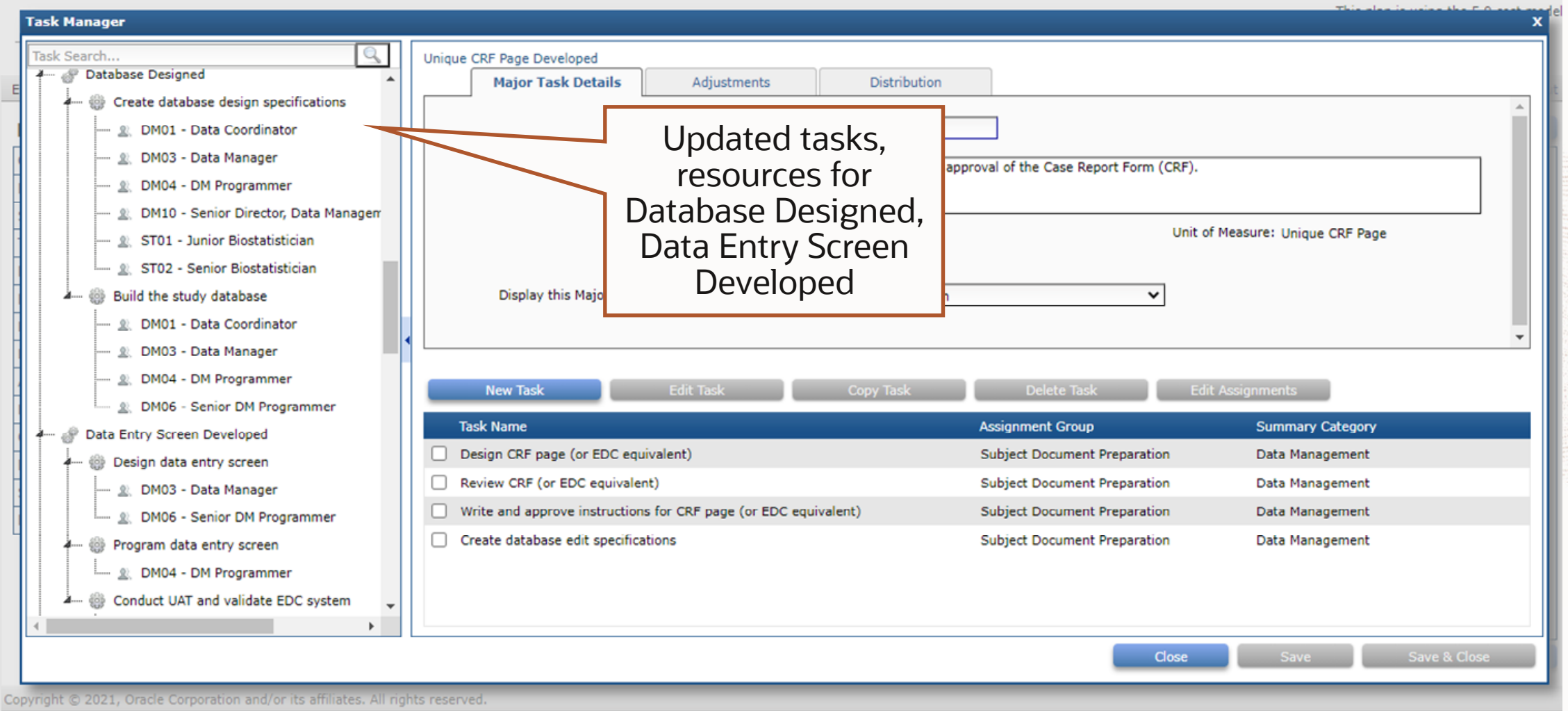

#### **eTMF Costing Update – New Assumptions**

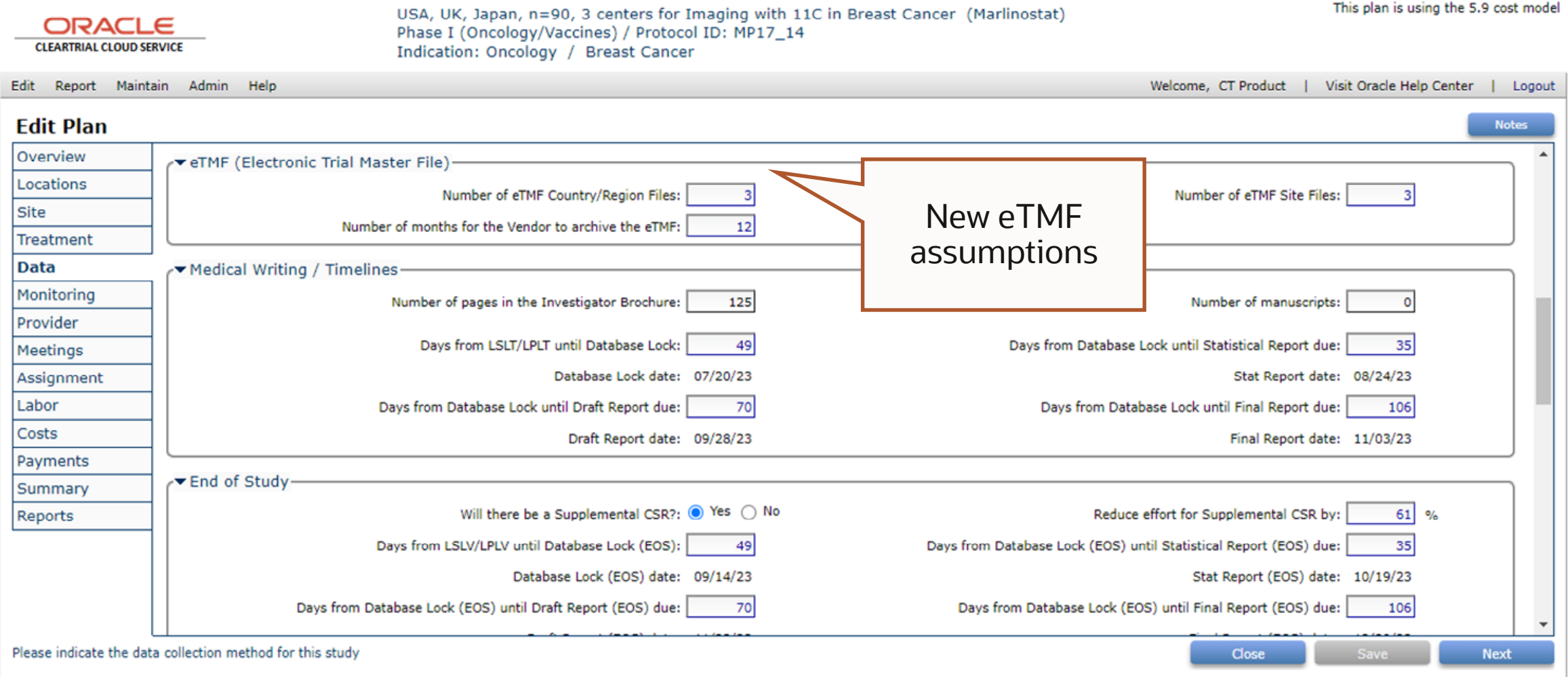

Copyright @ 2021, Oracle Corporation and/or its affiliates. All rights reserved.

#### **eTMF Costing Update – New Indirect Costs**

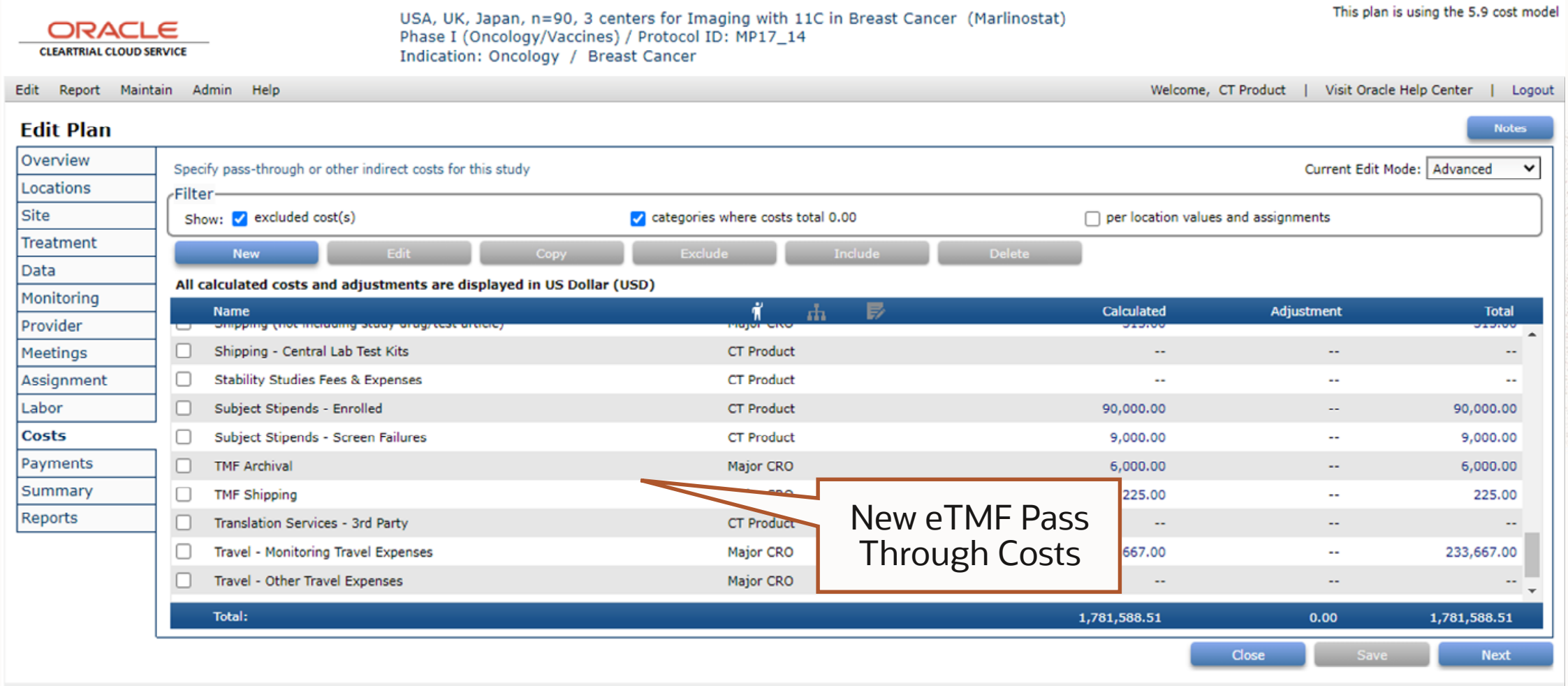

Copyright © 2021, Oracle Corporation and/or its affiliates. All rights reserved.

#### **eTMF Costing Update – New Resources**

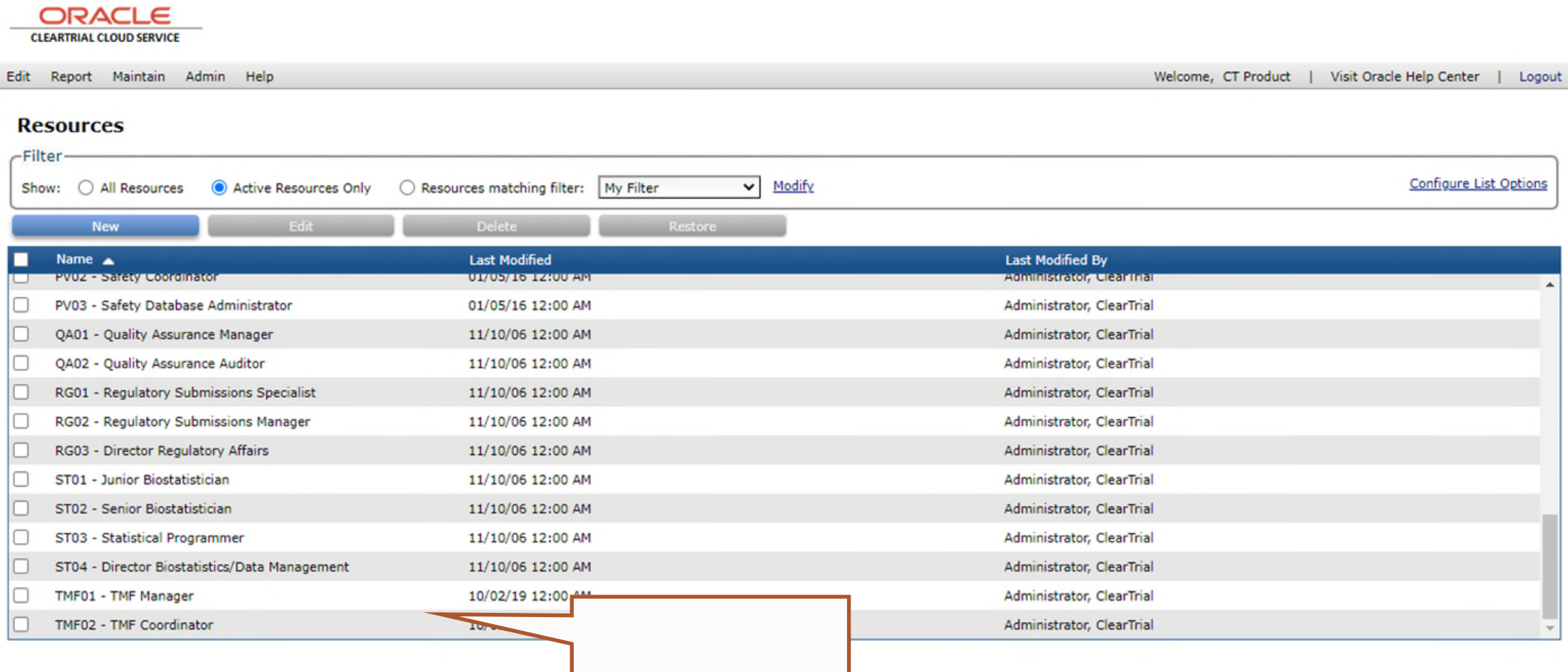

### **eTMF Costing Update – New Labor**

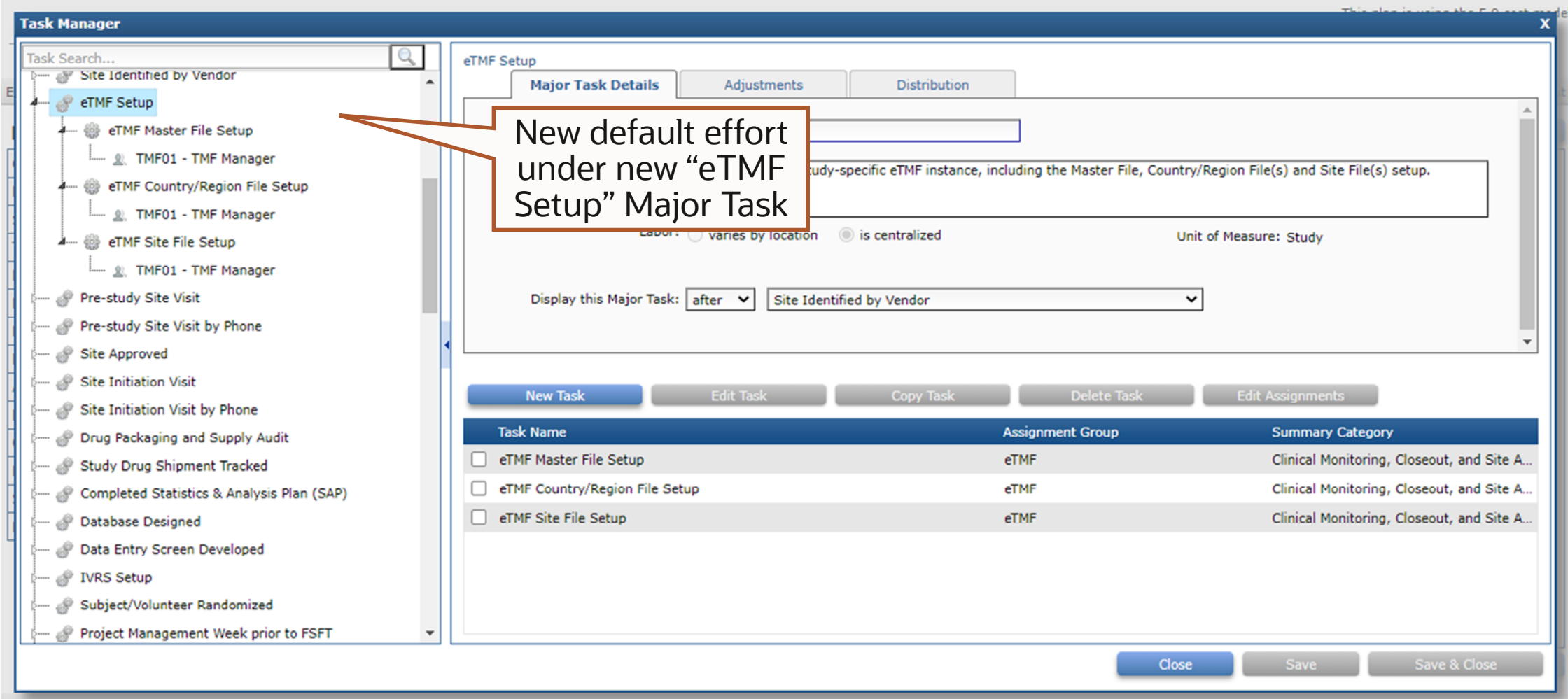

Copyright @ 2021, Oracle Corporation and/or its affiliates. All rights reserve

### **eTMF Costing Update – New Labor**

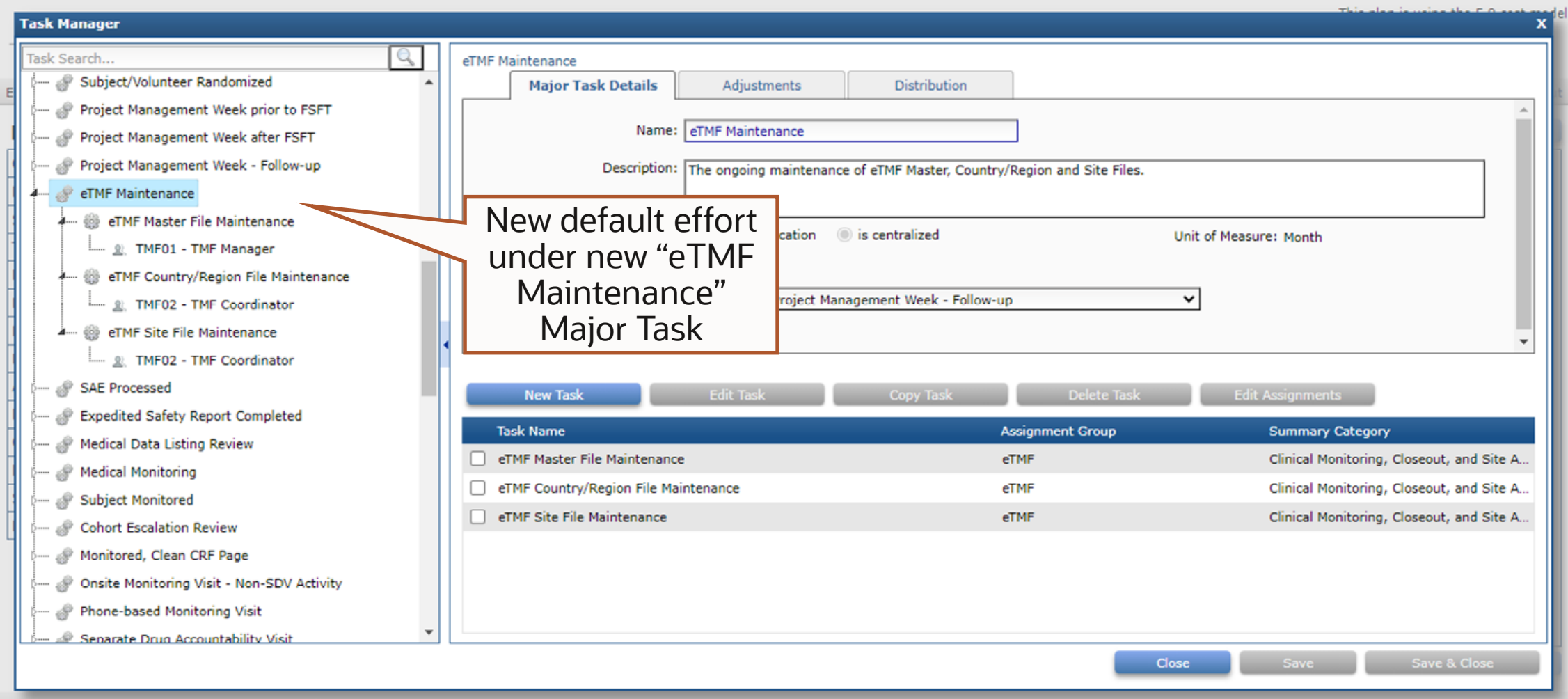

Copyright © 2021, Oracle Corporation and/or its affiliates. All rights reserved

### **eTMF Costing Update – New Labor**

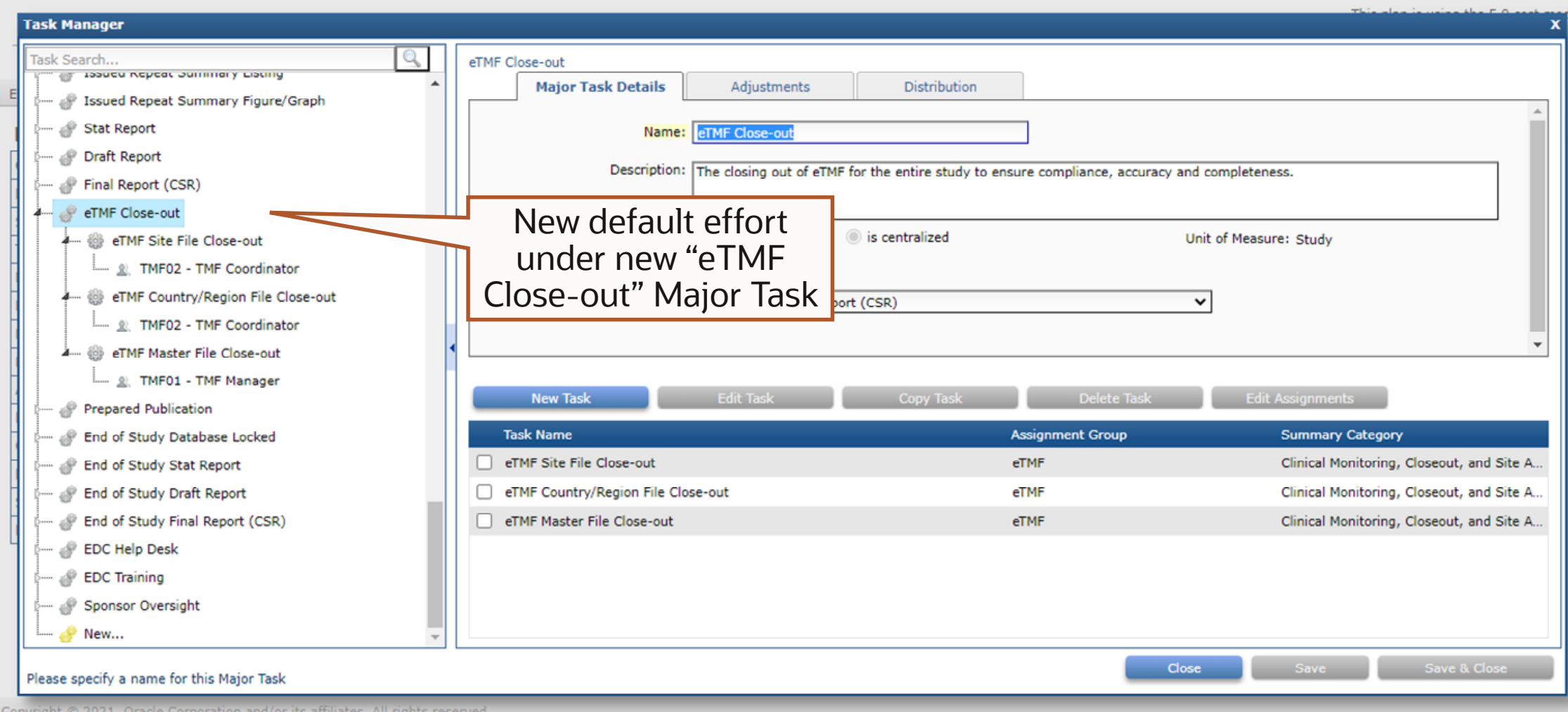

## Usability Enhancements

#### **New Study Phase for Phase I (Patients)**

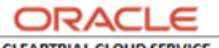

**CLEARTRIAL CLOUD SERVICE** 

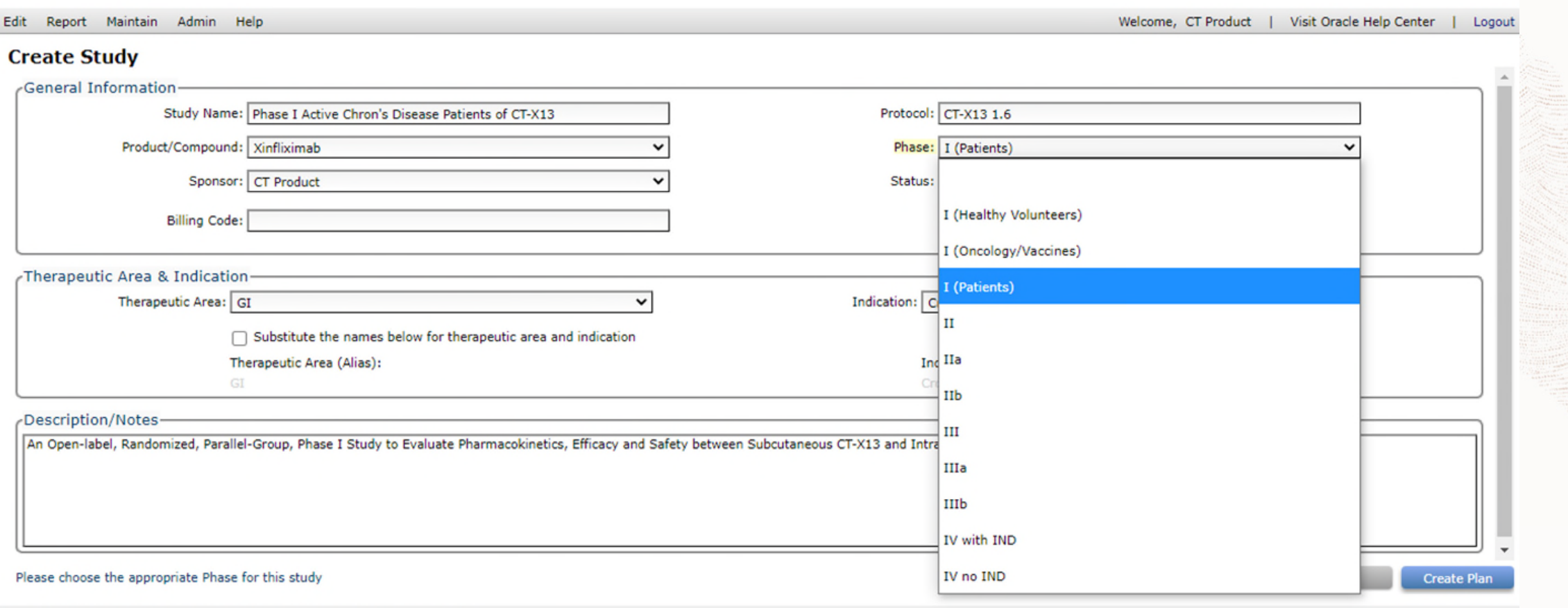

Copyright @ 2021, Oracle Corporation and/or its affiliates. All rights reserved.

### **Cost Model Displayed by Default on Template List Screen**

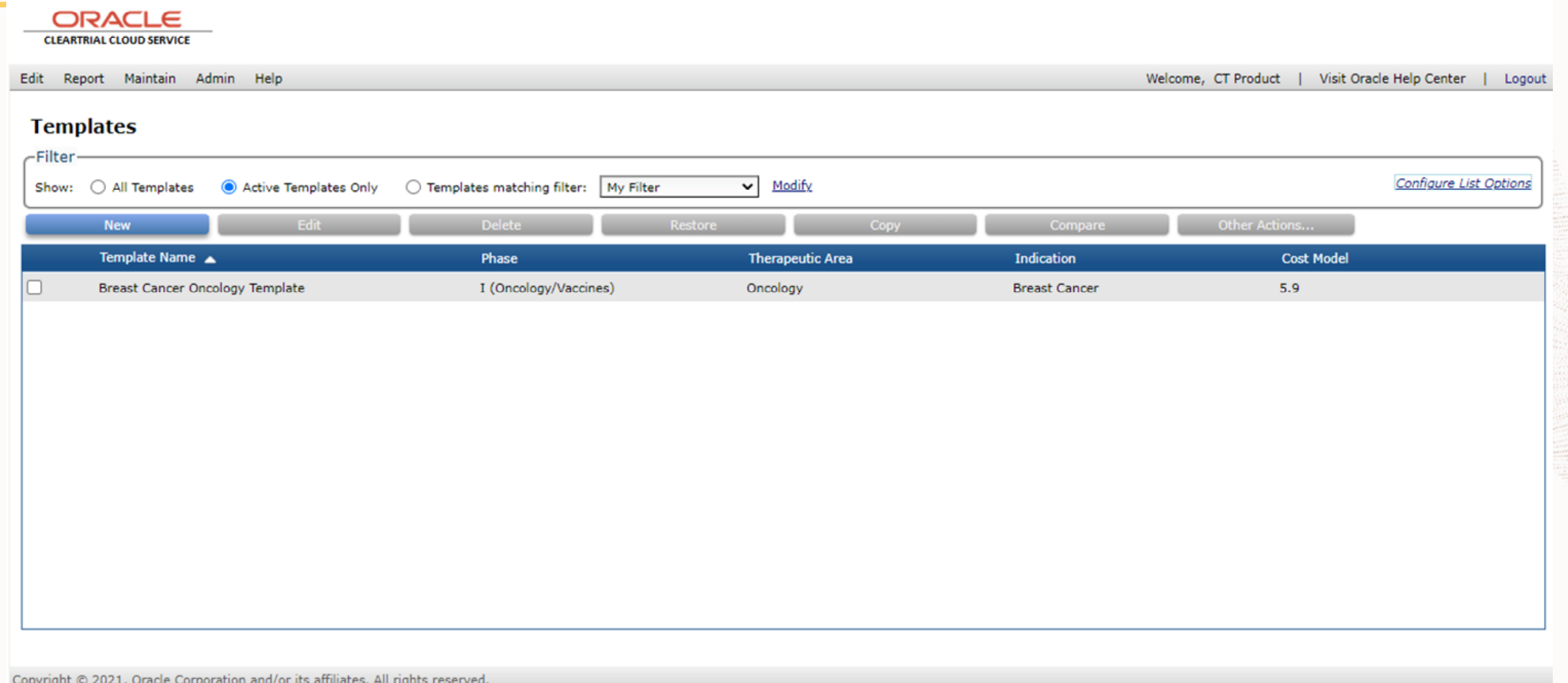

#### **Calculated Cost Available for Display on Plan List Screen**

#### **ORACLE**

**CLEARTRIAL CLOUD SERVICE** 

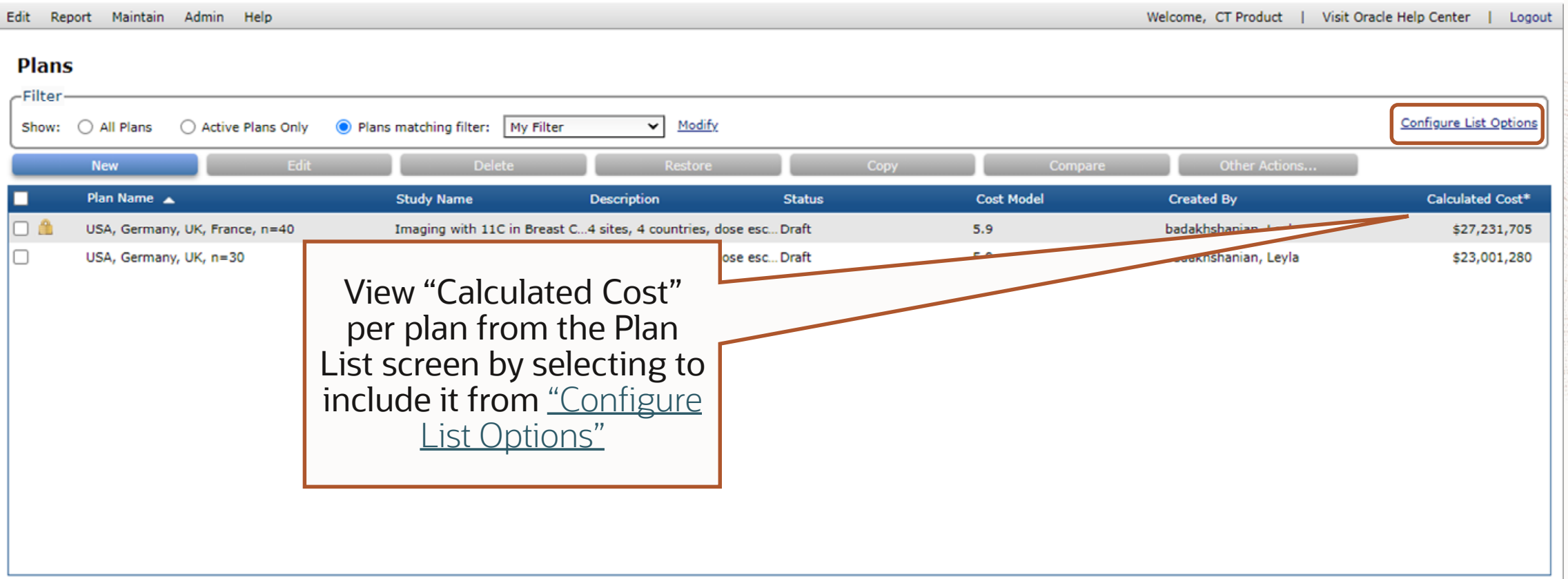

Copyright © 2021, Oracle Corporation and/or its affiliates. All rights reserved.

### **Create Study from Product List Screen**

#### **ORACLE CLEARTRIAL CLOUD SERVICE**

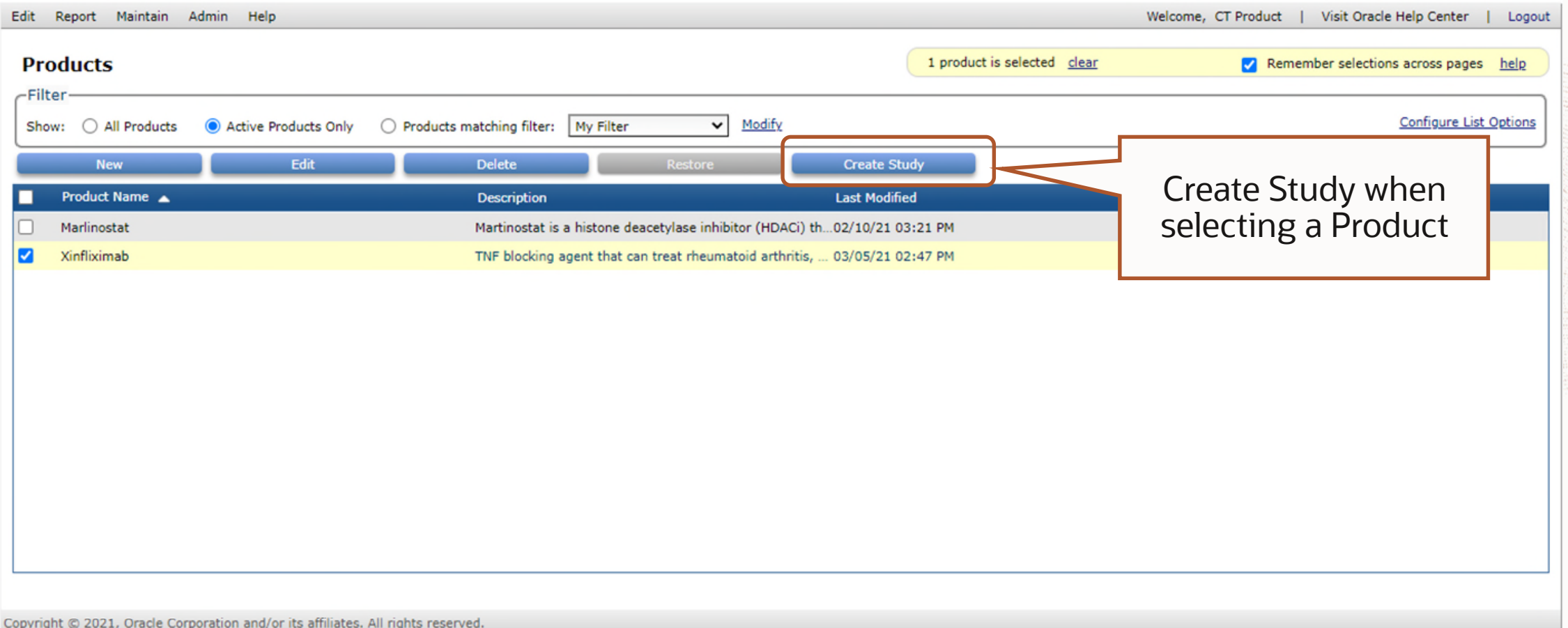

## **Create Study after Creating / Editing a Product**

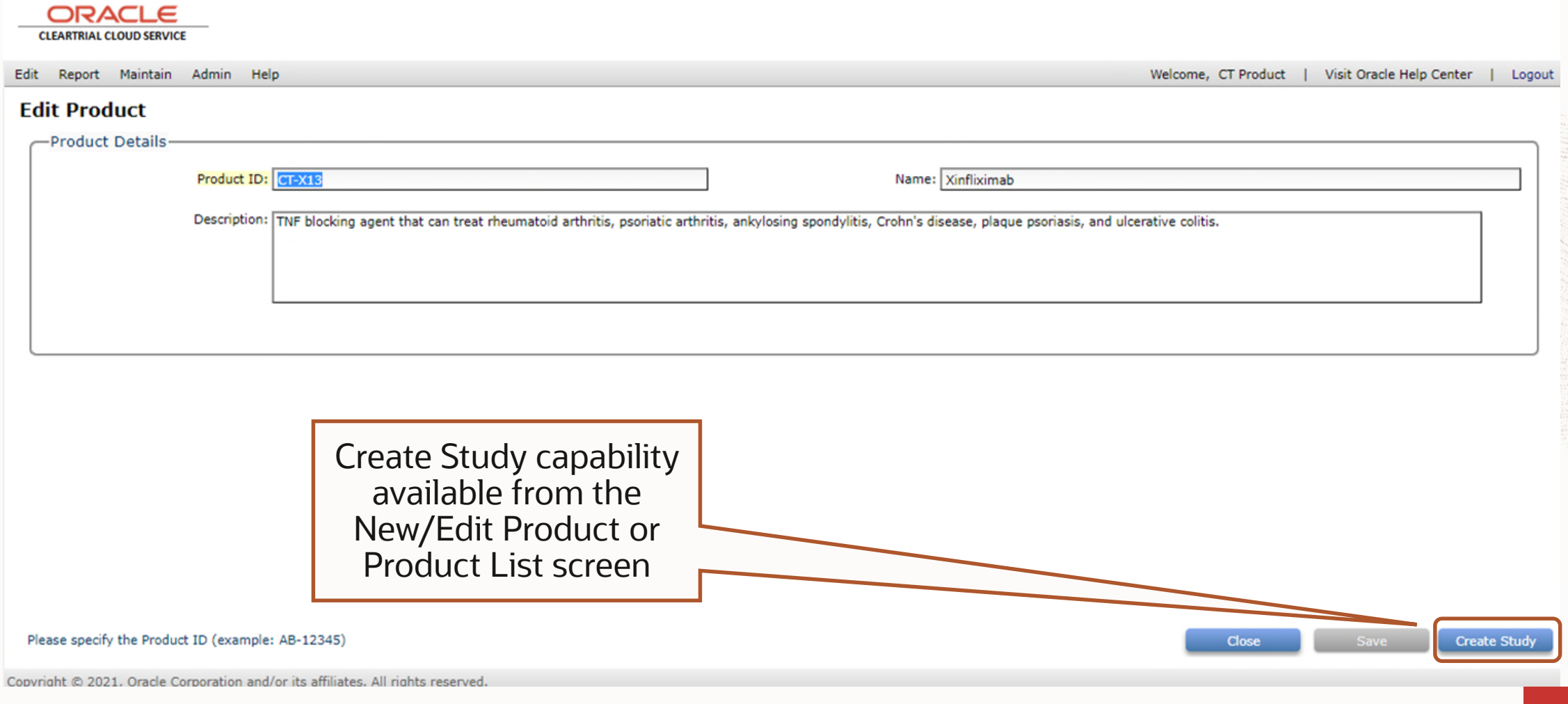

#### **All Documents Selected by Default for Location Translations**

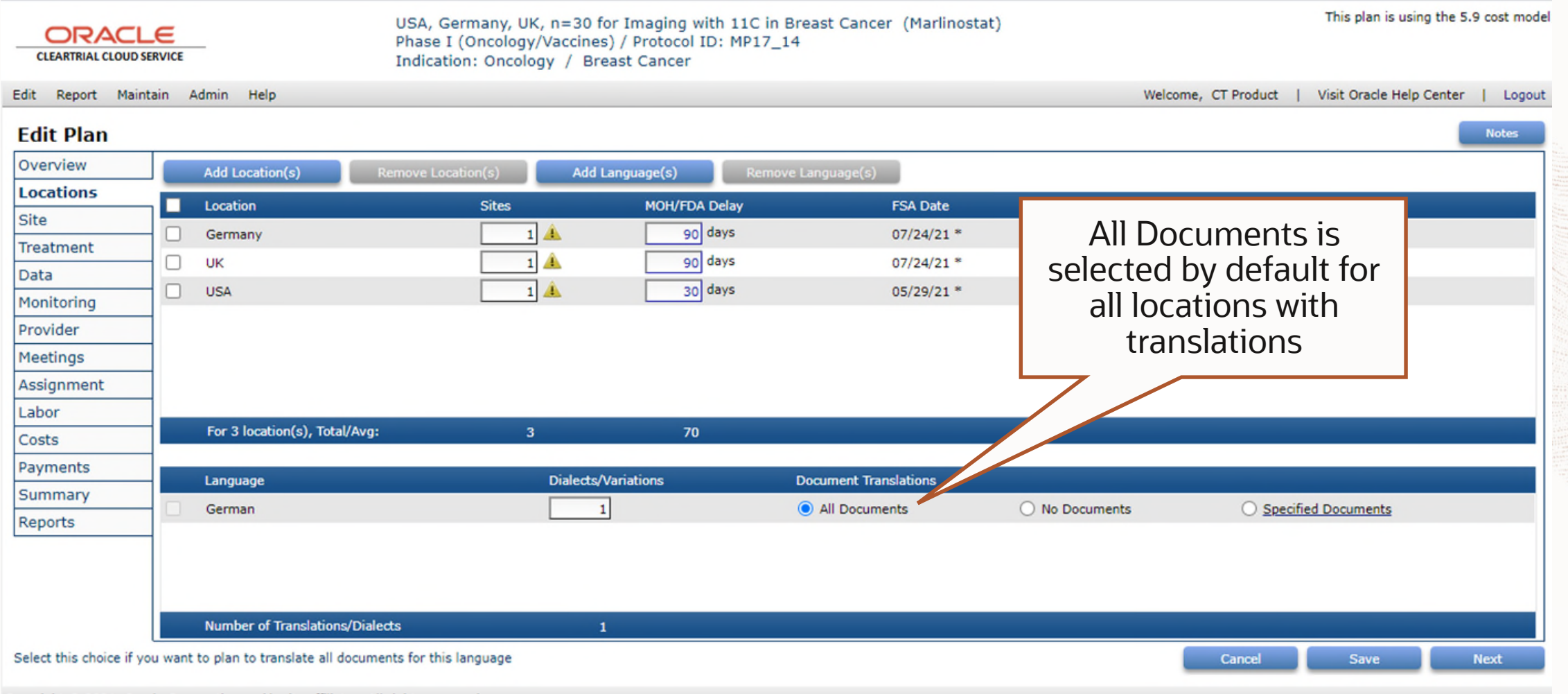

Copyright © 2021, Oracle Corporation and/or its affiliates. All rights reserved.

#### **New Frequency Options for Number of Grant Payments/Site**

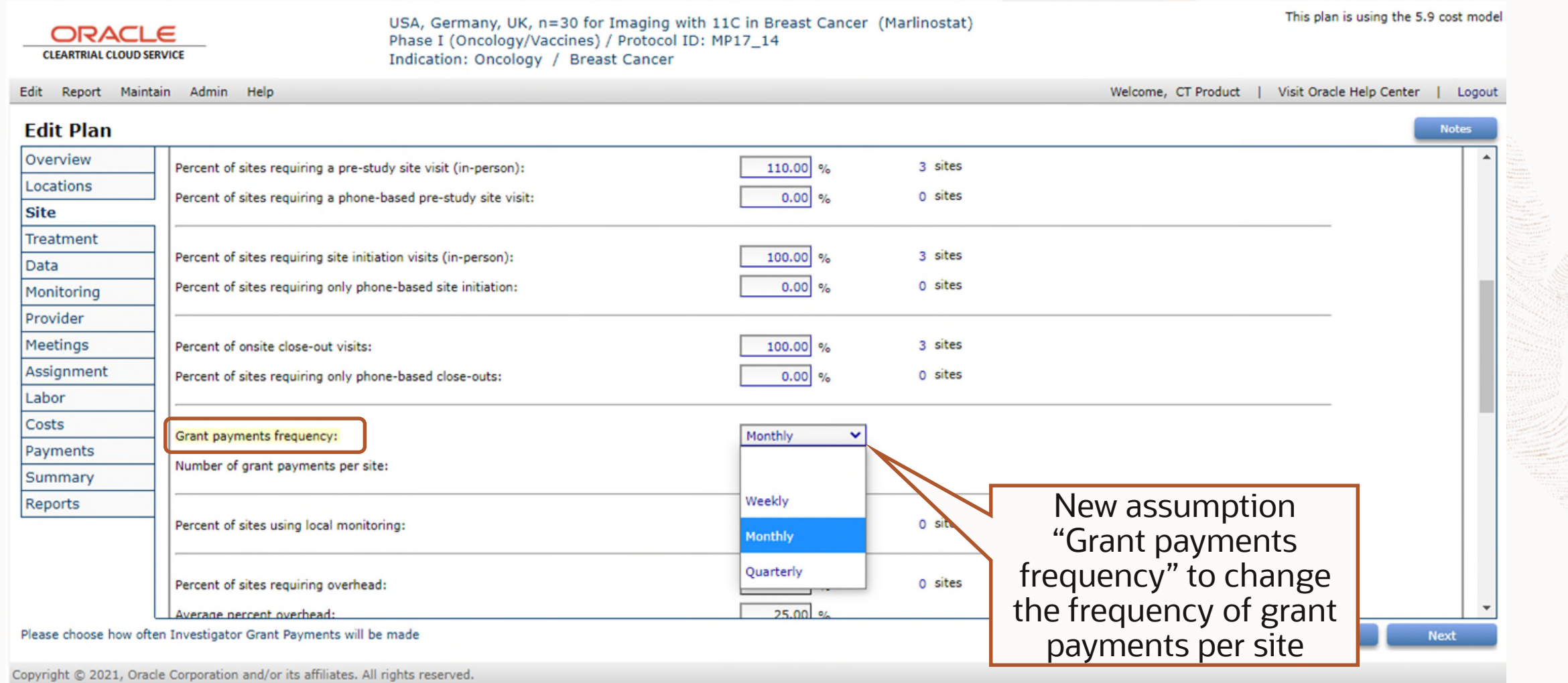

#### **Clear Overrides/Restore Defaults when Managing FSFT Date By Location**

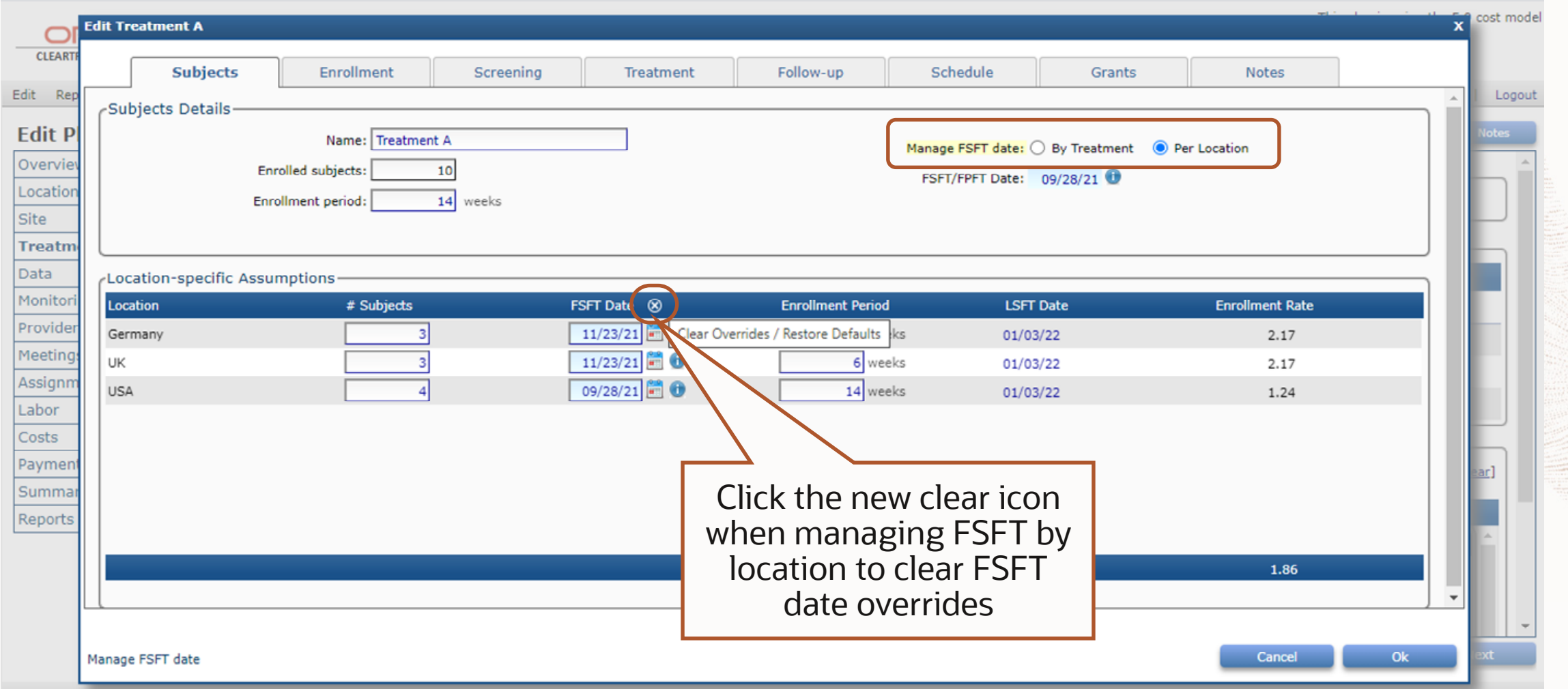

#### **Clear Overrides/Restore Defaults when Managing FSFT Date By Treatment**

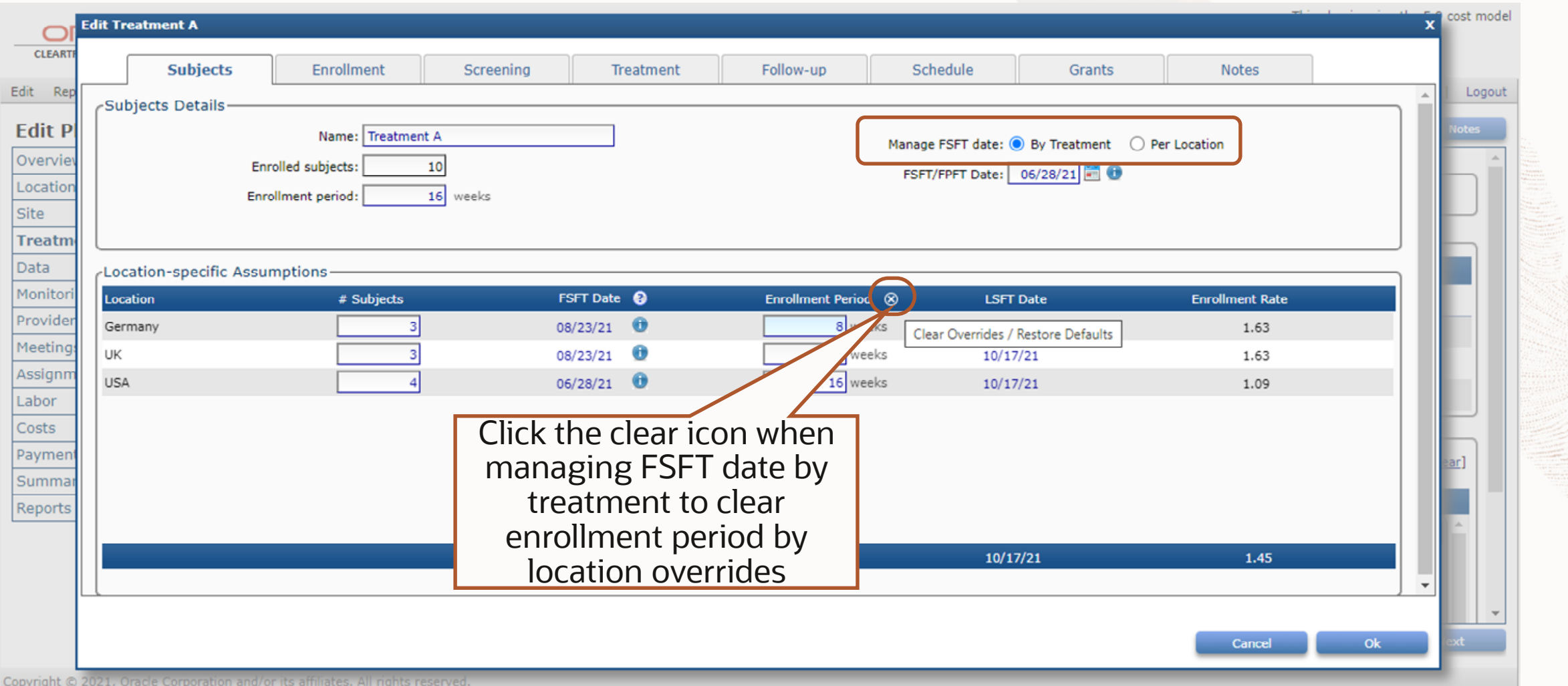

#### **Click Undo to Restore FSFT Overrides by Location**

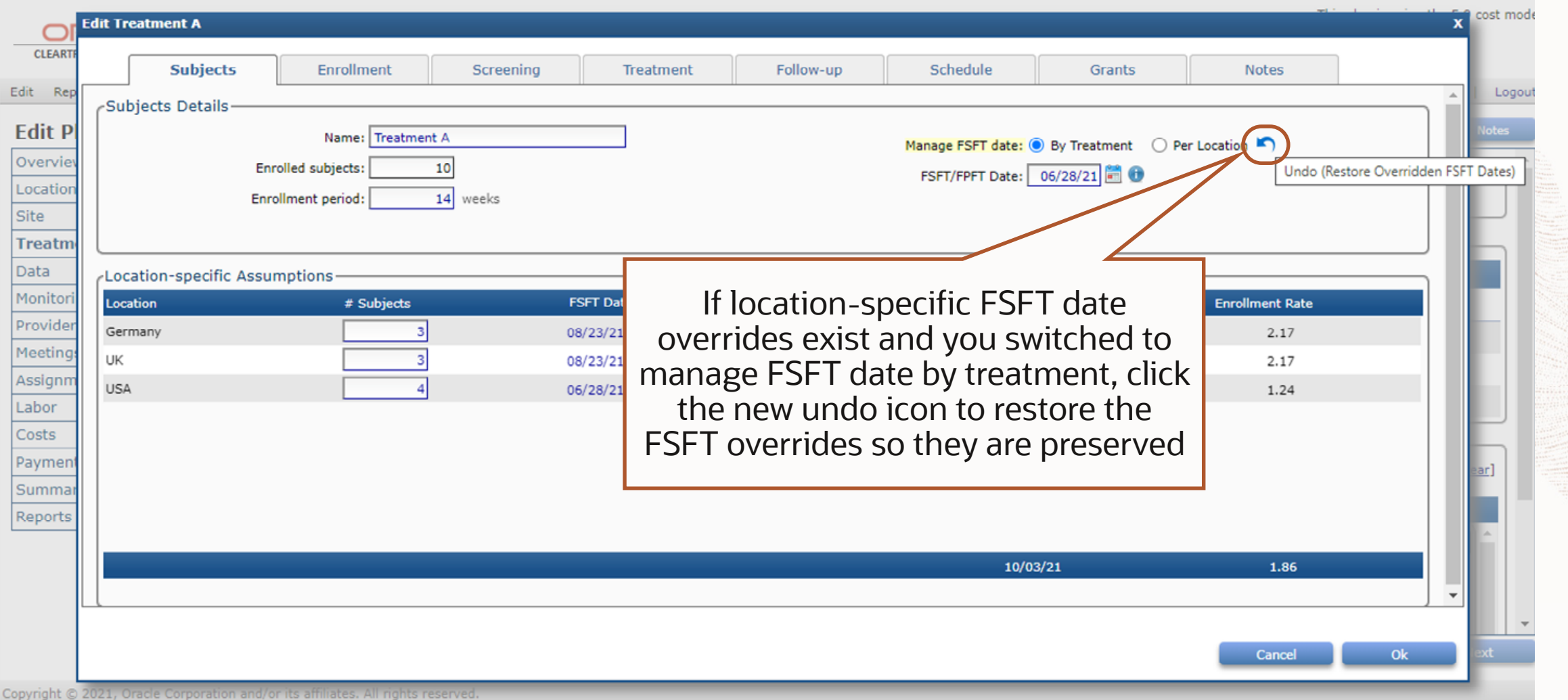

#### **Date Displayed When Adjusting Monitoring Frequency by Location**

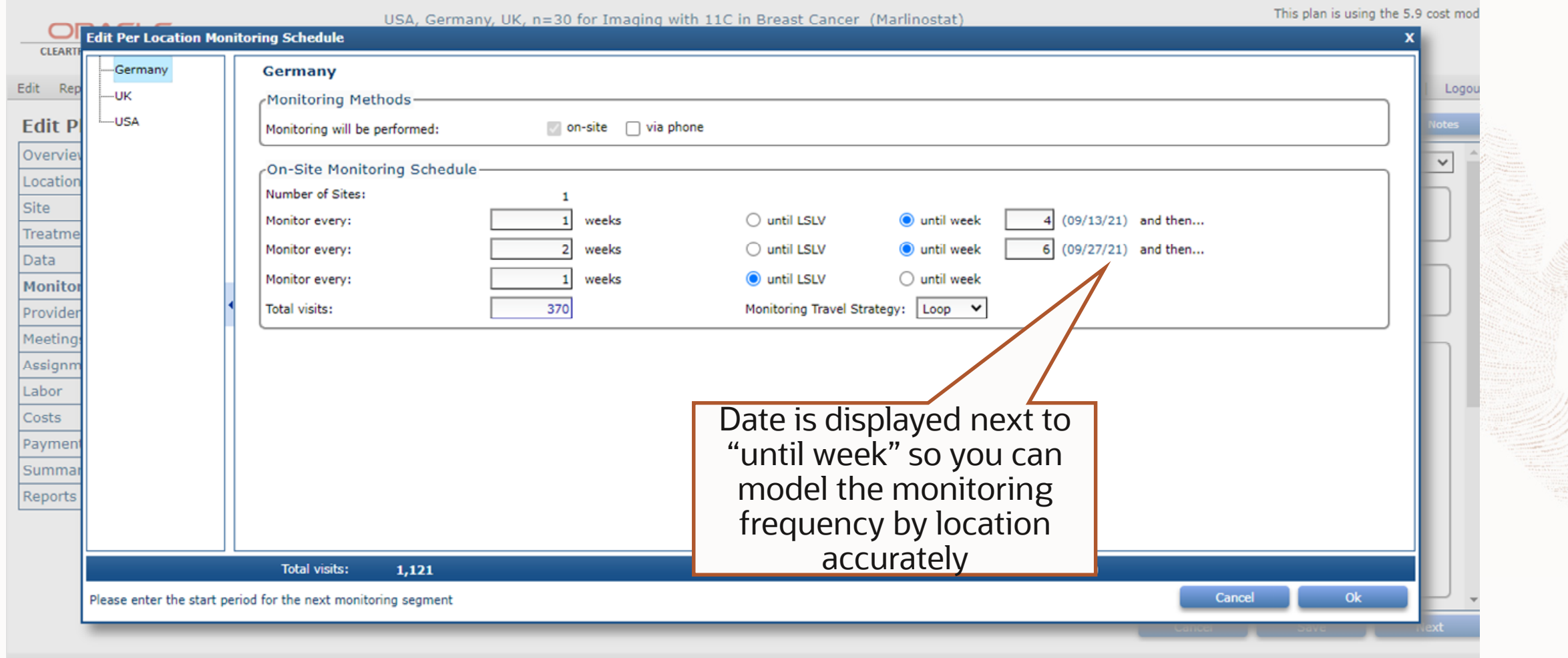

© 2021, Oracle and/or its affiliates. All rights reserved.

Copyright © 2021, Oracle Corporation and/or its affiliates. All rights reserved.

#### **Expand/Collapse All Assignment Groups in One-Click**

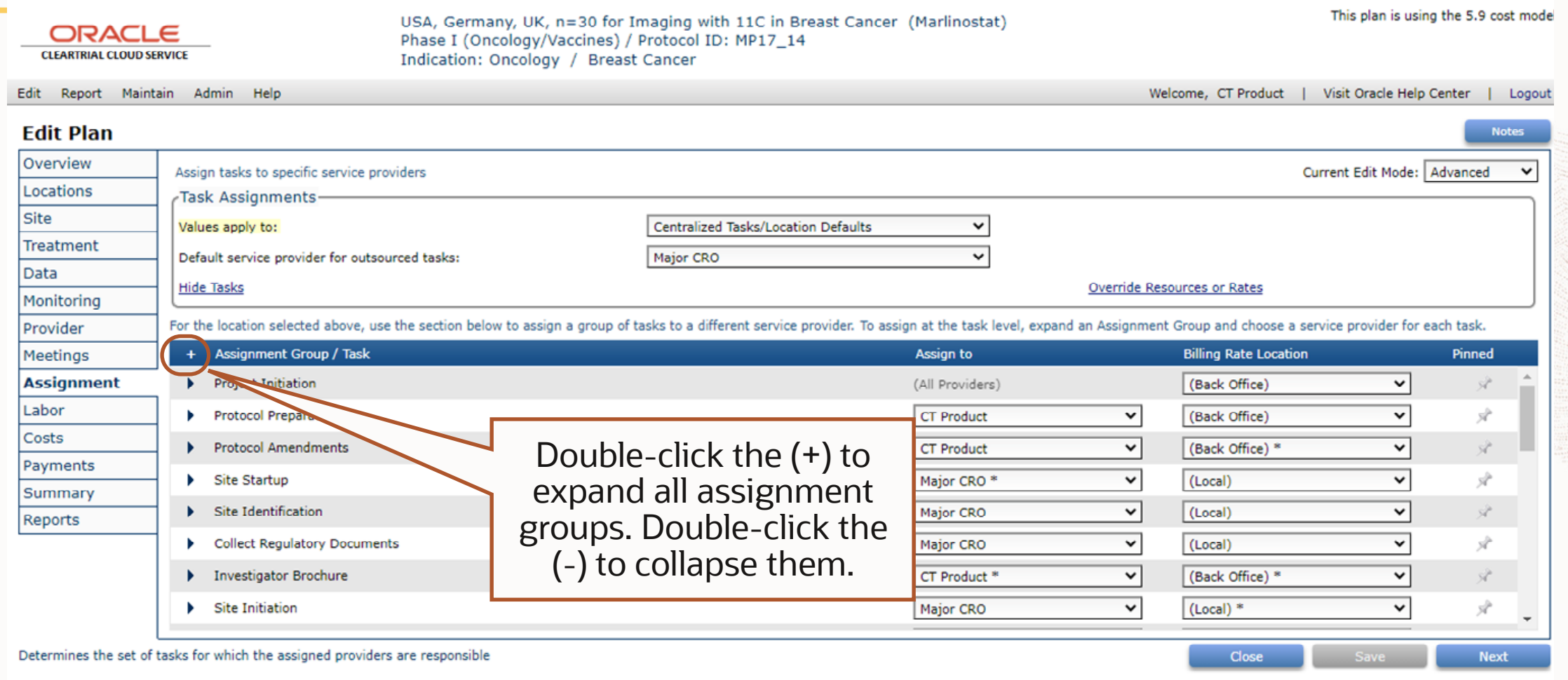

Copyright © 2021, Oracle Corporation and/or its affiliates. All rights reserved.

#### **Updated EDC Indirect Costs Default Department Assignment**

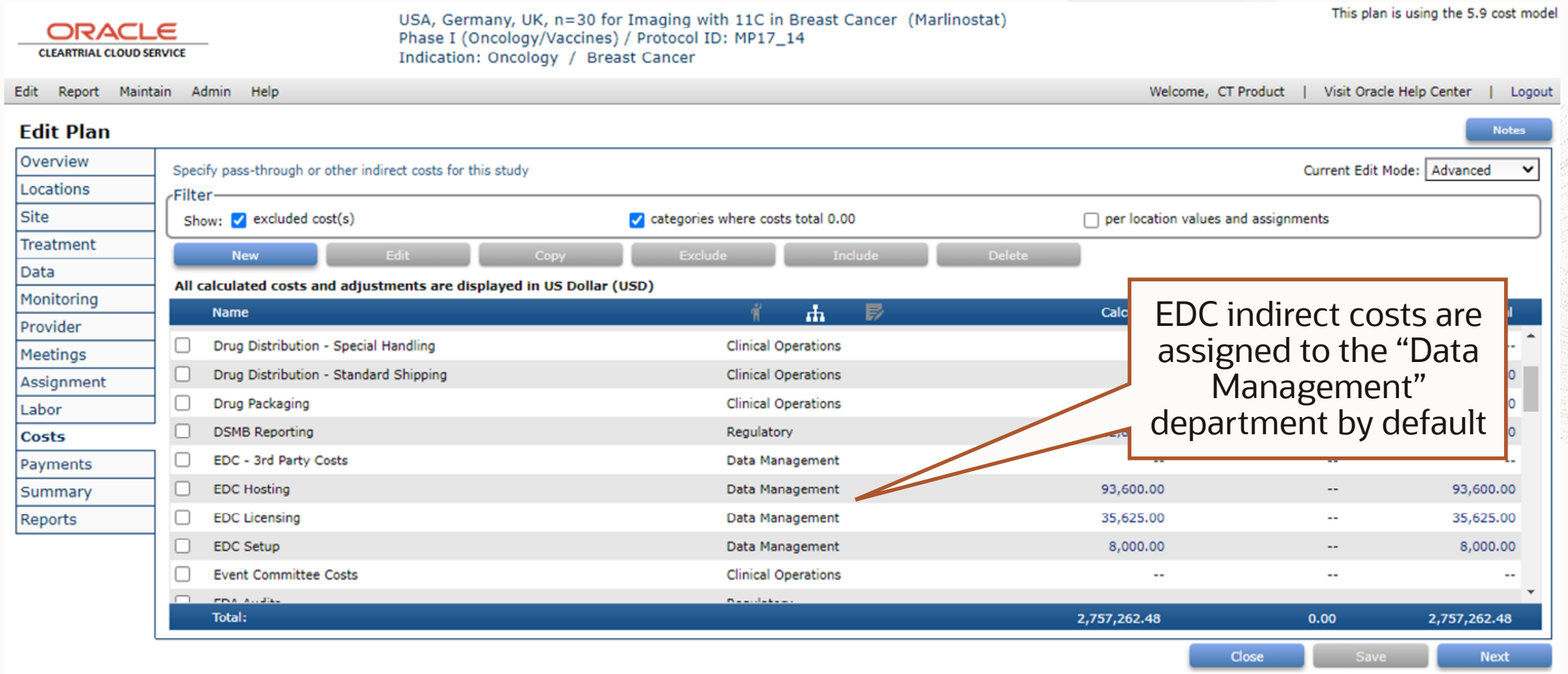

Copyright @ 2021, Oracle Corporation and/or its affiliates. All rights reserved.

#### **Updated Meetings Indirect Costs Default GL Code Assignment**

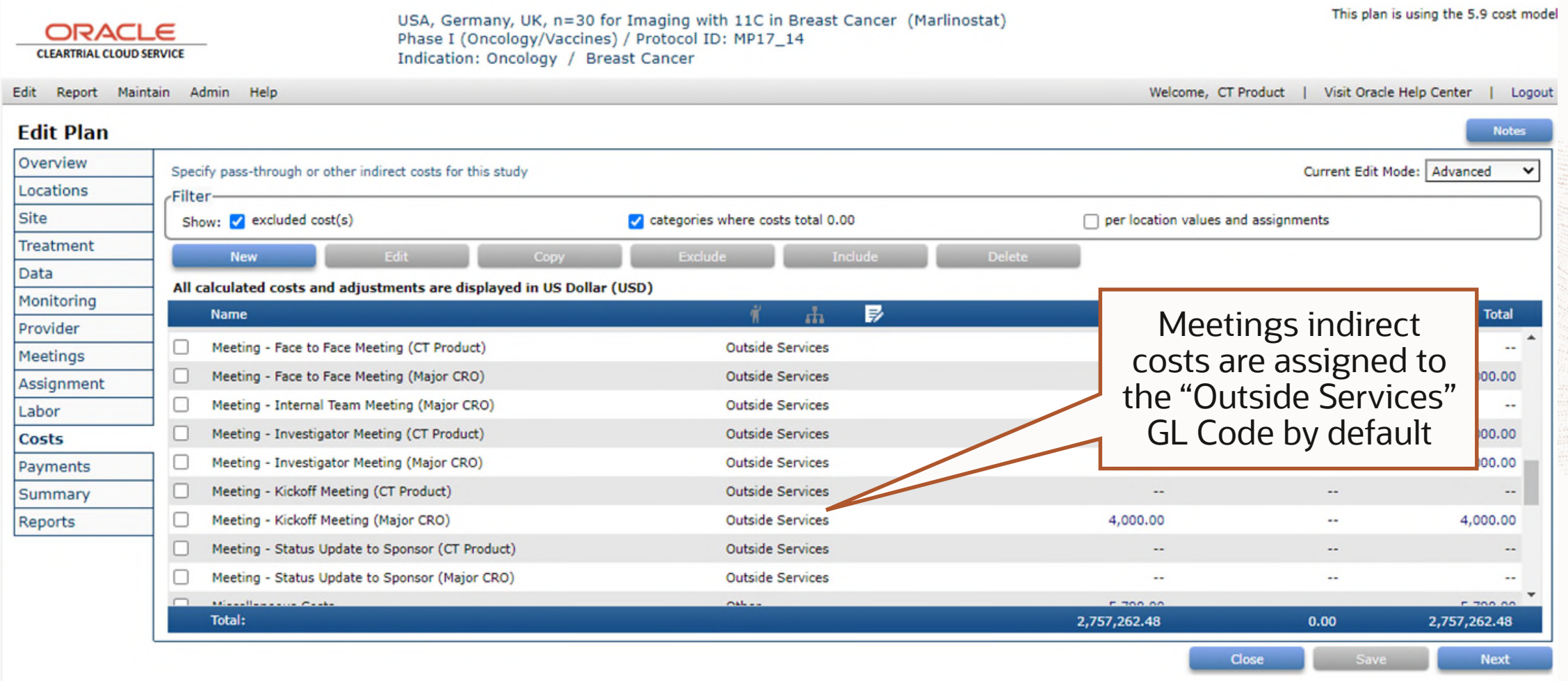

Copyright @ 2021, Oracle Corporation and/or its affiliates. All rights reserved.

#### **Updated Plan Assumptions Report to Easily Support Change Orders**

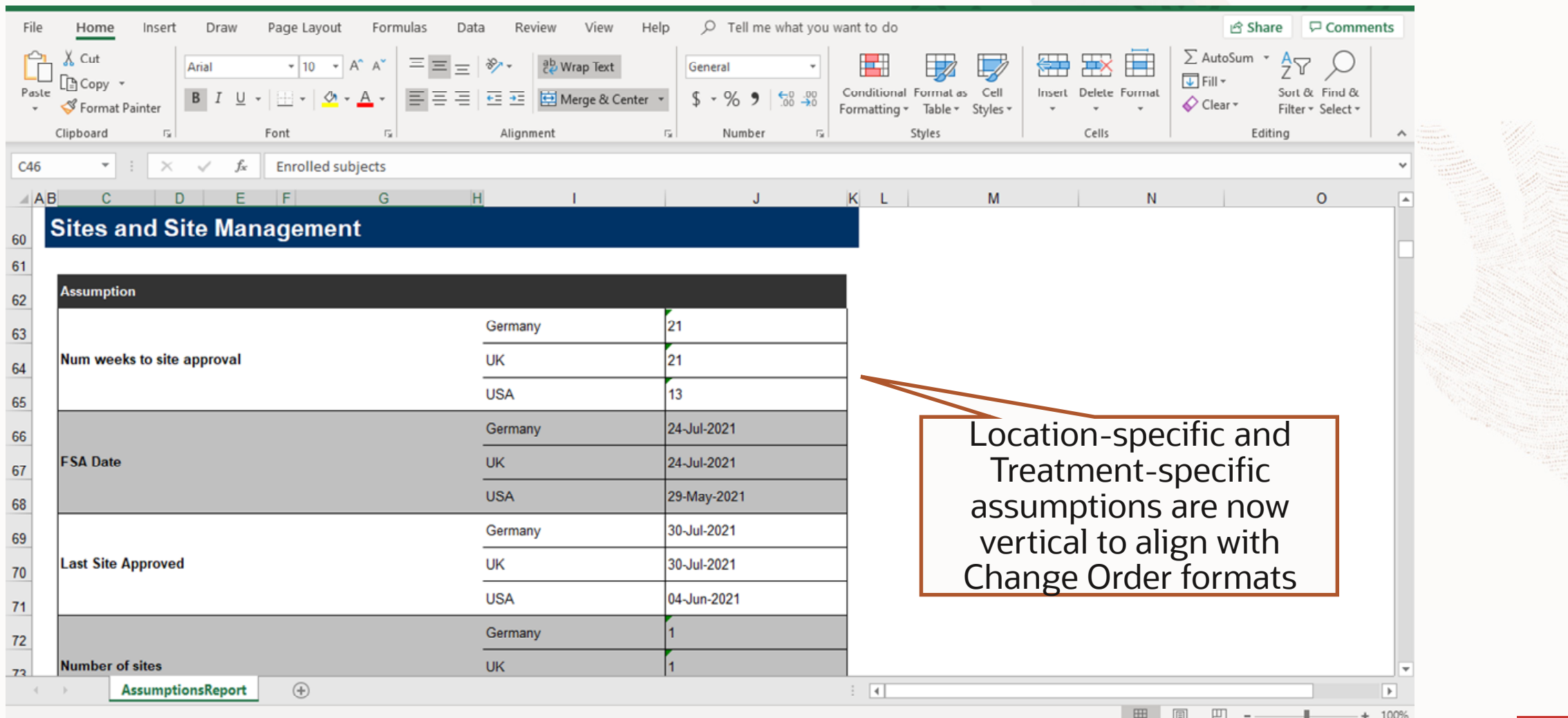

#### **New Reset Password Link When Locked Out**

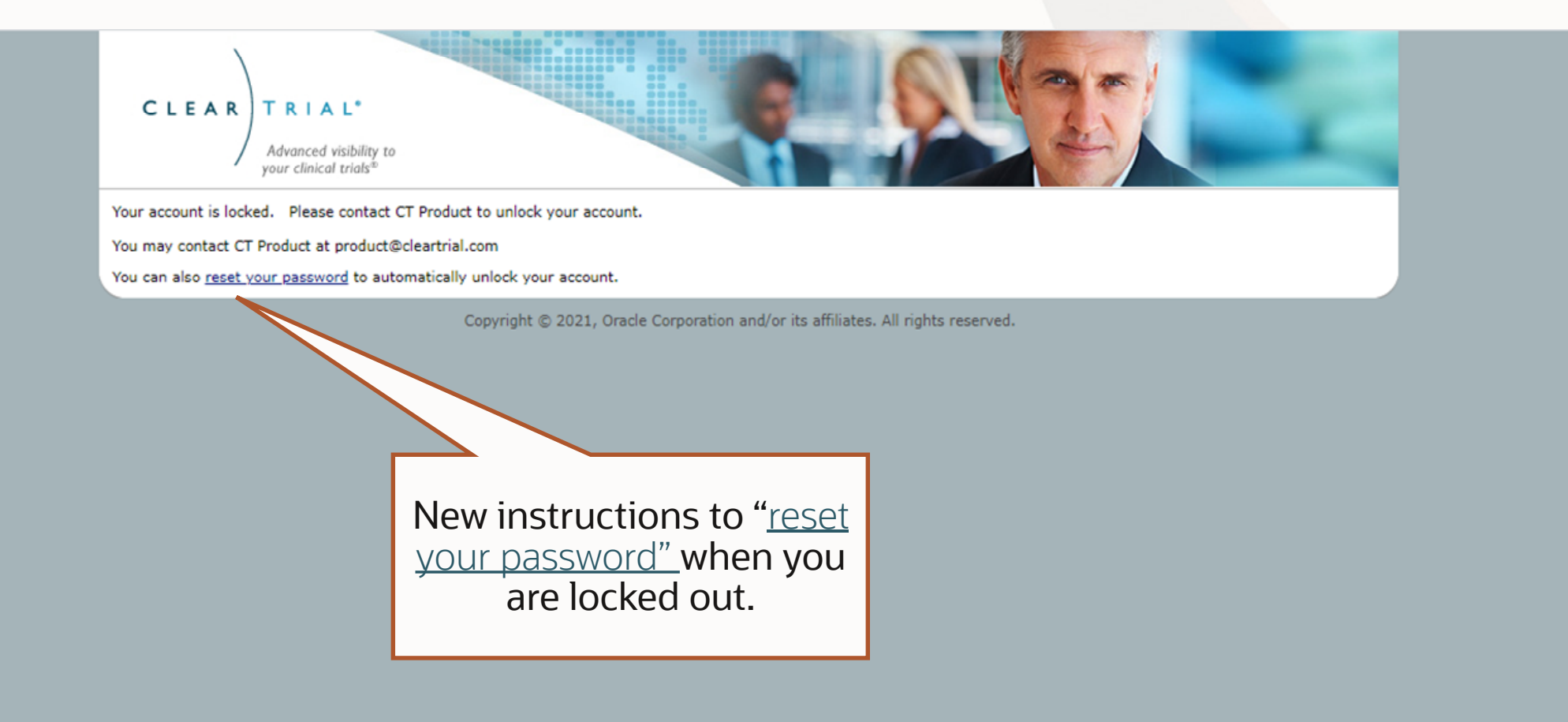

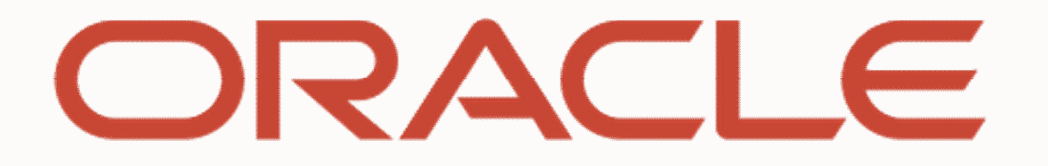

**The Committee of the Committee of the Committee of the Committee of the Committee of the Committee of the Committee**